# **User's Manual for SQBM+™ V2**

## <span id="page-0-0"></span>**Note**

- 1. Any reproduction of this document, in whole or in part, without prior written consent is prohibited.
- 2. The information contained herein is subject to change without notice.
- 3. While effort has been made to verify the information, this document may contain ambiguities, errors, or problems.
- 4. We shall not be responsible for any damages arising out of the use of, or otherwise related to, this document or any other materials, notwithstanding the provisions of Section 3. We appreciate your feedback if any is found.
- 5. Company names or product names mentioned herein may be trademarks of their respective companies.
- 6. Amazon Web Services, the "Powered by AWS" logo, AWS Marketplace and the AWS Marketplace logo are trademarks of [Amazon.com](http://amazon.com/), Inc. or its affiliates in the United States and/or other countries.
- 7. Microsoft and Azure are trademarks of Microsoft Corporation. For guidelines regarding these or other Microsoft trademarks and brands, refer to [Microsoft Trademark and Brand Guidelines.](https://www.microsoft.com/en-us/legal/intellectualproperty/trademarks/usage/general.aspx)
- 8. This service is subject to the Foreign Exchange and Foreign Trade Control Act and all United States export laws and regulations. Its use by unauthorized individuals or entities and/or in unauthorized regions is prohibited. Users must comply with the Foreign Exchange and Foreign Trade Control Act and all United States export laws and regulations.
- 9. "SQBM+" is a registered trademark or trademark of Toshiba Digital Solutions Corporation in Japan and other countries.

# <span id="page-0-1"></span>**Table of Contents**

- User's Manual for SQBM+™ V2
	- o [Note](#page-0-0)
	- [Table of Contents](#page-0-1)
	- o [Introduction](#page-3-0)
	- [Overview of SQBM+](#page-3-1)
	- [SQBM+ computation API](#page-5-0)
		- [Computation structure of the SQBM+ computation API](#page-5-1)
		- [Specifications common to all solvers](#page-5-2)
			- **[Request specifications](#page-6-0)** 
				- **HTTP** request
				- **[Request parameters](#page-6-2)**
				- **[Problem data specification](#page-6-3)** 
					- [Settings in the request body](#page-6-4)
					- **[Problem file path specification in URI](#page-7-0)**
			- [Response specifications](#page-7-1)
				- [Response status common to all solvers](#page-7-2)
				- [Response header common to all solvers](#page-7-3)
				- [Response body common to all solvers](#page-7-4)
			- **[Error messages](#page-8-0)**
		- ubo solver API
			- [Request specifications of the qubo solver API](#page-9-1)
				- **HTTP** request
				- **[Request header](#page-9-3)**
				- **[Request parameters](#page-9-4)**
				- **[Problem data specification](#page-10-0)** 
					- [MatrixMarket format](#page-10-1)
					- [qubo solver API-compatible HDF5 format](#page-10-2)
				- [Restrictions on input problem data](#page-11-0)
			- [Response specifications of the qubo solver API](#page-11-1)
				- [Response status](#page-11-2)
				- **[Response header](#page-11-3)**
				- **[Response body](#page-11-4)**
			- **[Example of using the qubo solver API](#page-12-0)**
			- **[Example of setting parameters](#page-13-0)** 
				- **[Example of setting steps and loops](#page-13-1)**
				- [Example of setting C and dt](#page-13-2)
- **[Example of repeating computation](#page-14-0)**
- **[Example of outputting multiple solutions](#page-14-1)**
- **[Example of using an HDF5 file as input data](#page-14-2)**
- [qplib solver API](#page-18-0)
	- [Definition of a problem \(linear-constrained quadratic binary programming problem\)](#page-18-1)
	- [Request specifications of the qplib solver API](#page-18-2)
		- **HTTP** request
		- [Request header](#page-18-4)
		- **[Request parameters](#page-18-5)**
		- **[Problem data specification](#page-19-0)** 
			- **HDF5** format
			- **[qplib format](#page-19-2)**
		- [Restrictions on input problem data](#page-23-0)
	- [Response specifications of the qplib solver API](#page-23-1)
		- [Response status](#page-23-2)
		- **[Response header](#page-23-3)**
		- **[Response body](#page-23-4)**
	- **[Example of using the qplib solver API](#page-23-5)** 
		- [Sample problem description \(knapsack problem\)](#page-23-6)
	- **[Sample qplib format file](#page-24-0)**
	- **[Example of setting parameters](#page-25-0)**
- **[pubo solver API](#page-26-0)** 
	- [Definition of the problem \(a problem with higher order terms up to order 4\)](#page-26-1)
	- [Request specifications of the pubo solver API](#page-26-2)
		- **HTTP** requests
		- **[Request header](#page-26-4)**
		- **[Request parameters](#page-26-5)**
		- **[Problem data specification](#page-26-6)**
		- [Restrictions on input problem data](#page-26-7)
	- **[Response specifications of the pubo solver API](#page-26-8)** 
		- **[Response status](#page-26-9)**
		- **[Response header](#page-26-10)**
		- **[Response body](#page-27-0)**
	- **[Examples of using the pubo solver API](#page-27-1)** 
		- [Sample problem description \(MAX-3SAT problem\)](#page-27-2)
		- [Sample qplib format file](#page-27-3)
- [How to use the computation API as a sampler](#page-29-0)
- o [Health check API](#page-30-0)
	- [Request specifications](#page-30-1)
		- **HTTP** request
		- [Request header](#page-30-3)
		- **[Request parameters](#page-30-4)**
	- [Response specifications](#page-30-5)
		- [Response status](#page-30-6)
		- [Response header](#page-30-7)
		- **[Response body](#page-30-8)**
	- **[Example of using the Health check API](#page-30-9)**
- [Version check API](#page-31-0)
	- [Request specifications](#page-31-1)
		- **HTTP** request
		- **[Request header](#page-31-3)**
		- **[Request parameters](#page-31-4)**
	- [Response specifications](#page-31-5)
		- **[Response body](#page-31-6)**
	- **[Example of using the Version API](#page-31-7)**
- [System configuration parameters](#page-32-0)
- [Maintenance and security](#page-32-1)
	- **[Log files](#page-32-2)** 
		- **[Log rotation](#page-32-3)** 
			- [Conditions for Log Rotation](#page-32-4)
			- **[Log rotation behavior](#page-33-0)**
- [Troubleshooting](#page-33-1)
	- [Actions when the SQBM+ stops](#page-33-2)
	- [Actions when the SQBM+ does not response](#page-33-3)
- [Disclaimer](#page-34-0)

# <span id="page-3-0"></span>**Introduction**

SQBM+ (Simulated Quantum-inspired Bifurcation Machine plus) is a set of solvers enabling users to quickly obtain nearly optimal solutions for large combinatorial optimization problems. SQBM+'s solver allows users to obtain optimal or good solutions. SQBM+ is developed based on the theory described in the following papers:

- Goto, H., Tatsumura, K., & Dixon, A. R. (2019) Combinatorial optimization by simulating adiabatic bifurcations in nonlinear Hamiltonian systems, *Science Advances*, 5(4), DOI:10.1126/sciadv.aav2372
- Goto, H., Endo, K., Suzuki, M., Sakai, Y., Kanao T., Hamakawa Y., Hidaka, R., Yamasaki, M., & Tatsumura, K. (2021) High-performance combinatorial optimization based on classical mechanics, *Science Advances*, 7(6), DOI:10.1126/sciadv.abe7953

SQBM+ is provided as a virtual machine image for use on a virtual machine instance (SQBM+ server instance). SQBM+ is configured as shown in Figure 1.

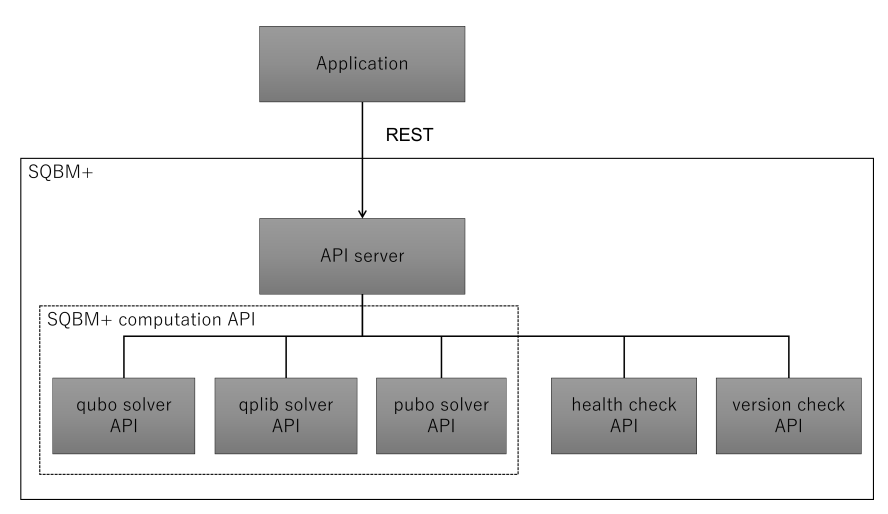

<span id="page-3-2"></span>Figure 1. Functional block diagram of SQBM+

SQBM+ has the following main characteristics:

- Offers SQBM+ computation API using RESTful API.
- Provided with solvers and interfaces compatible with various optimization problems and data formats. Currently, the following solvers are available. For details, see the respective sections of each solver.
	- [qubo solver API](#page-9-0): a solver corresponding to the qubo model
	- [qplib solver API](#page-18-0): a solver that solves a linear constrained quadratic programming problem.
	- o [pubo solver API](#page-26-0): a solver that solves a problem with higher order terms up to order 4.
- Quickly obtains optimal or nearly optimal solutions for large optimization problems<sup>[\[1\]](#page-36-0)</sup>.
- Easy to use. Complicated parameter setting is not required.

This document is organized as follows:

- Overview of SQBM+
- SQBM+ computation API
- Health check API
- Version check API
- System configuration parameters

First, the Chapter "Overview of SQBM+" presents an overview of APIs provided by SQBM+, where users can gain an overview of how to use APIs provided by SQBM+ and their responses. This Chapter is followed by descriptions of a total of three APIs, consisting of the SQBM+ computation API, the health check API, and the version check API. By reading chapters describing each of the three APIs after reading the overview, users can learn how to use them in detail.

The Chapter [System configuration parameters](#page-32-0) describes system settings for SQBM+. Users can use SQBM+ without any system settings. However, in some cases, default settings need to be modified to handle much larger problems or to modify the computation time limit. If so, read this Chapter and determine whether the default settings need modification.

## <span id="page-3-1"></span>**Overview of SQBM+**

SQBM+ provides the following three APIs:

SQBM+ computation API: API which finds a solution to a combinatorial optimization problem.

- Health check API: API for checking the operation of the SQBM+ computation API.
- Version check API: API for checking the SQBM+ version you are using.

Each of these three APIs can be used by sending an HTTP request to the SQBM+ server from the client.

A response from each API is returned as an HTTP response.

Figure 2 is an example of using the SQBM+ computation API where the client using the API sends an HTTP request to the SQBM+ server by running the curl command. In this example, the client sends an HTTP request specifying that the qubo solver API be used to solve an optimization problem. The SQBM+ server receiving this HTTP request performs computation and returns a solution found to the client. The response is in JSON format.

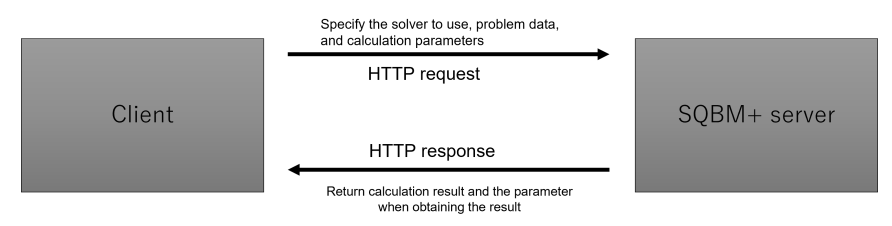

Figure 2. Example of using the SQBM+ computation API

Table 1 summarizes APIs provided by SQBM+. For details of each API, refer to Sections [SQBM+ computation API,](#page-5-0) [Health check API,](#page-30-0) and [Version](#page-31-0) [check API.](#page-31-0)

Table 1. SQBM+ API information

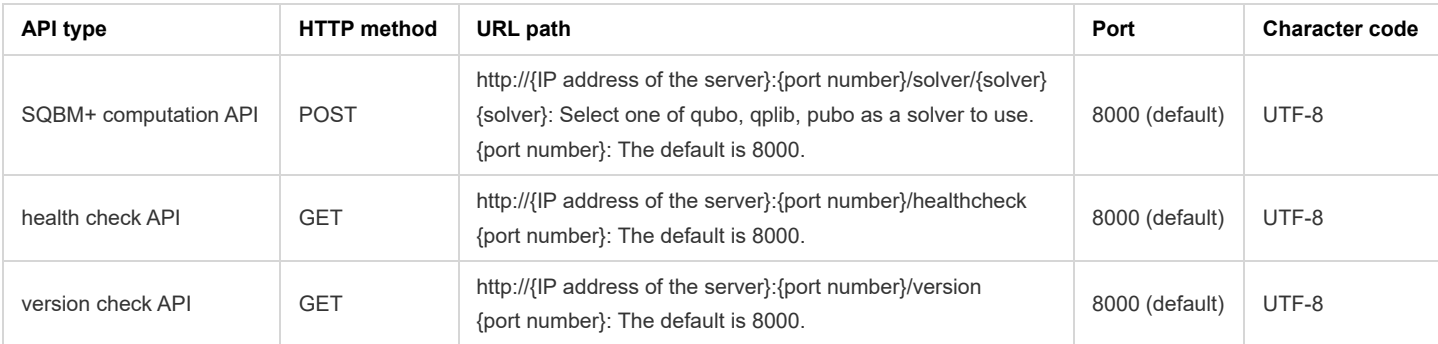

Each SQBM+ API has the following characteristics:

- SQBM+ has no session information.
- SQBM+ does not retain data included in a request as well as response data sent to the user. Note that you cannot ask for the result of past requests and that no data is retained.
- Each SQBM+ API and function can be used by sending a corresponding HTTP request. See the URL path in Table 1 to access each API and function.

Before using the SQBM+ computation API, select the solver that suits the problem you want to solve.

In SQBM+ computation API, you can set parameters related to computation control as a query string in an HTTP request.

Set problem data to be solved by the SQBM+ computation API as an HTTP request body.

SQBM+ computation API defines specifications common to all solvers as in Figure 3, in addition to solver-specific specifications. Specifications regarding responses and available parameters are categorized into two; those that are common to all solvers and those specific to each solver. Also, the format of problem data that can be set as a request body is determined by each solver. The user needs to read [Specifications common to all solvers](#page-5-2) and understand the specifications of each solver.

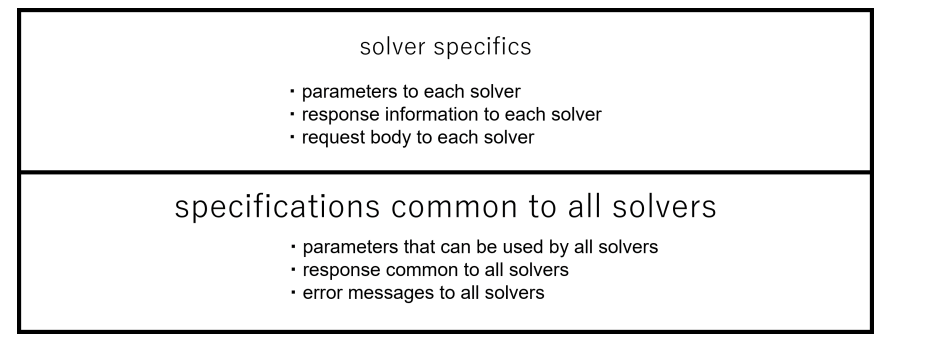

Figure 3. Specification hierarchy of the SQBM+ computation API

# <span id="page-5-0"></span>**SQBM+ computation API**

As one of its main APIs, SQBM+ provides a solver to solve a combinatorial optimization problem. User need to check each section of each solver which suits the problem you want to solve. Each solver accepts problem data in various formats. The user does not need to specify the data format in an HTTP request, because each solver can automatically identify the format of problem data. For input formats of each solver, each solver section will be helpful.

The following information is required for SQBM+ to solve a problem:

- solver to be used and problem data (required)
- parameter specification that controls how SQBM+ solves a problem (optional)

The user needs to review the Section [Specifications common to all solvers](#page-5-2) to understand the specifications of HTTP requests and responses common to all solvers first; then, he/she can better understand the specifications and response details specific to each solver by reviewing the respective sections on specifications of each solver.

If there is no parameter specification that controls how SQBM+ solves a problem, then either the setting value of [system configuration parameters](#page-32-0) is applied, or problem-solving is automatically adjusted within SQBM+. For these reasons, parameter specification is not required. The SQBM+ computation API provides a list of parameters used to solve a problem in the response. This allows users to reference parameter information. Parameters related to computational sequence control play a major role in controlling the SQBM+ computation API. These parameters determine an outline of how the SQBM+ computation API finds a solution. The Section [Computation structure of the SQBM+ computation API](#page-5-1) describes these parameters.

## <span id="page-5-1"></span>**Computation structure of the SQBM+ computation API**

SQBM+ computation API is capable of controlling computational sequences in two different ways; one is to control the number of solutions to a problem that is solved, the other is to control the number of times the SB algorithm to be performed is processed.

The SQBM+ computation API is capable of specifying the number of solutions to a problem that is iteratively solved.

It is specified through the 'loops' parameter to be described later. The number of solutions the SQBM+ computation API finds is determined by the number of GPU devices in your environment and the number of multi-processors within GPUs. The API iteratively searches for optimal solutions until at least as many solutions as 'loops'  $\times$  'the number of GPU devices'  $\times$  'the number of multi-processors' are obtained.

The default behavior is that the SQBM+ computation API returns the best of these solutions to the user, but it is also possible to return the specified number of solutions in descending order of evaluation values. For details, see the respective sections on [System configuration parameters](#page-32-0) and [Request parameters.](#page-6-2)

The SQBM+ computation API is also capable of specifying the number of times the SB algorithm to be iteratively performed is processed. It is specified through the 'steps' parameter to be described later. The greater the number of 'steps', the longer the time spent on searching for one optimal solution.

The number of 'steps' and 'loops' affects the accuracy of solutions to search for and computation time. The SQBM+ computation API has an auto setup functionality that helps you find better parameter settings. For details, see [Request parameters.](#page-6-2)

The total number of solutions that the SQBM+ computation API has found is expressed as the parameter 'runs'. Each solution is counted as one run, which is returned as a response from the SQBM+ computation API. For details, see [Response specifications](#page-7-1). Figure 4 shows the computation structure of the SQBM+ computation API.

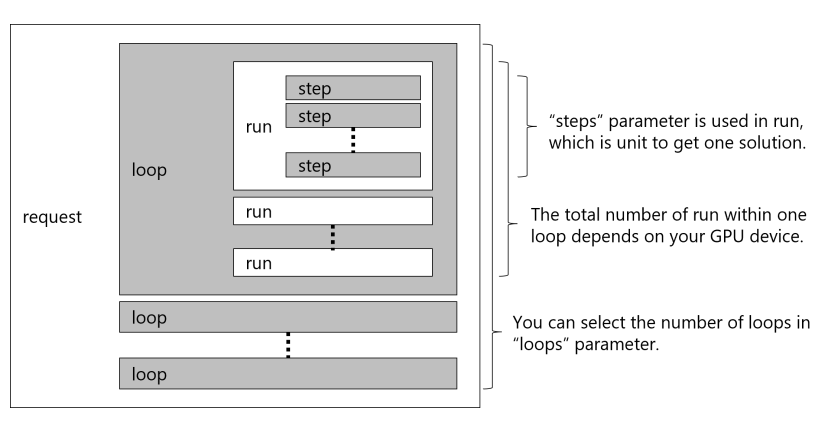

Figure 4. Computation structure of the SQBM+ computation API

## <span id="page-5-2"></span>**Specifications common to all solvers**

A request to the SQBM+ computation API is made using a RESTful API.

The HTTP method used as an RESTful API, URL configuration, and parameters common to all solvers are described in [Request specifications](#page-6-0) right below.

## <span id="page-6-0"></span>**Request specifications**

### <span id="page-6-1"></span>**HTTP request**

- HTTP method to use: POST
- URL configuration: http://{ip}:{port}/solver/{solver}?{parameter}
	- ip: IP address of the machine on which the SQBM+ computation API is operating.
	- port: port number of the SQBM+ server
	- solver: qubo, qplib or pubo
	- parameter: query string consisting of key-value pairs, where an equal sign (=) is used to connect each key and its value. For available parameter types and details, see [Request parameters](#page-6-2) and specifications specific to each solver. Default values are used if parameter values are not set.

### <span id="page-6-2"></span>**Request parameters**

#### Table 2. Parameters common to all solvers

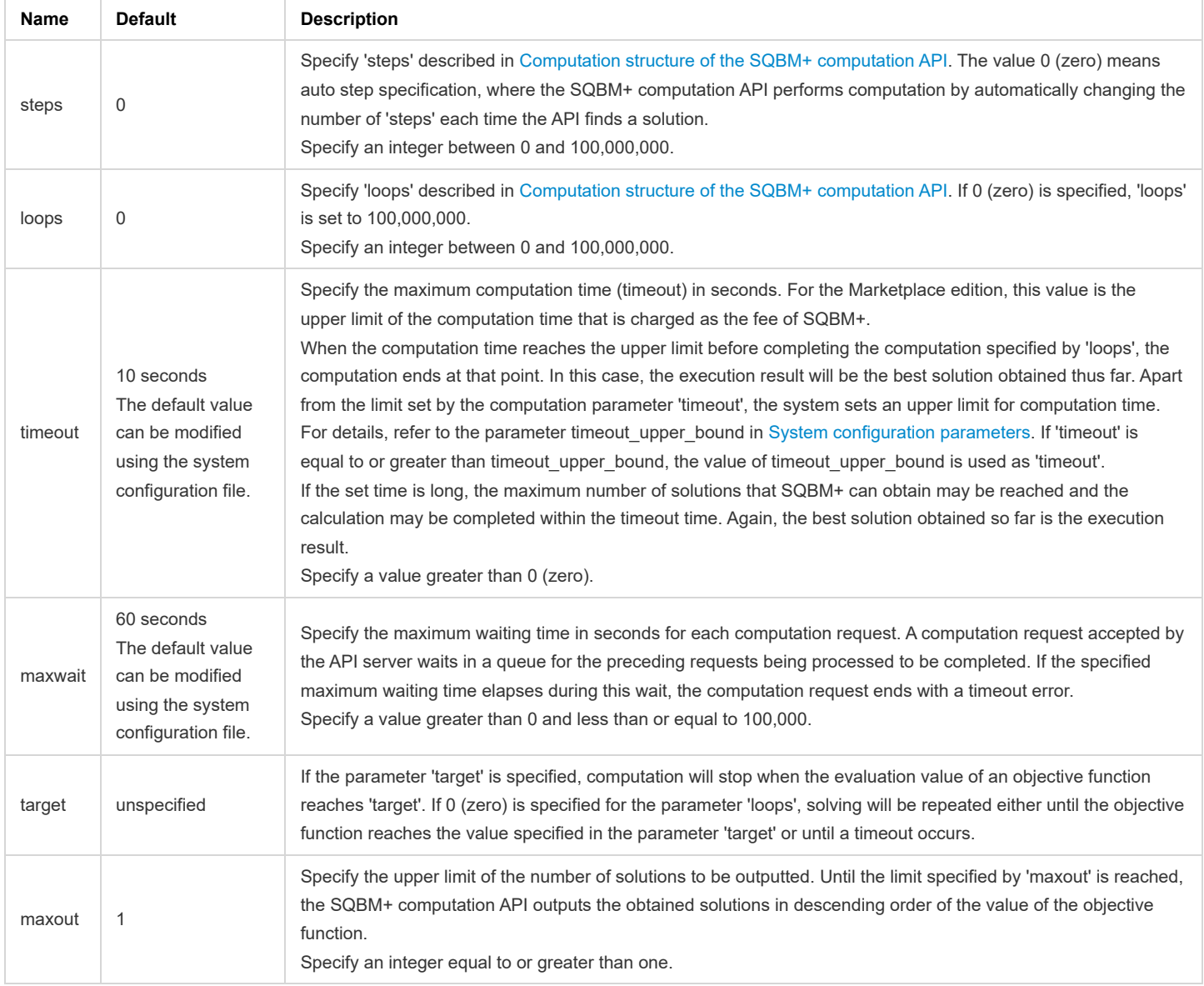

### <span id="page-6-3"></span>**Problem data specification**

Create combinatorial optimization problem data in a data format supported by each solver. However, the specified data is rounded to a decimal within the range represented by 32bit or 64bit. Combinatorial optimization problem data can be set in the following two ways.

- Setting in request body
- Specify problem file path in URI

### <span id="page-6-4"></span>**Settings in the request body**

Set the problem data if you pass the problem data in the request body.

#### <span id="page-7-0"></span>**Problem file path specification in URI**

You can place the combinatorial optimization problem data file in a location accessible by the SQBM+ server, set the file path as an HTTP header, and read the problem data into SQBM+.

Please set the header information of Table 3 as the header.

Set X-Input-Data-URI when specifying the file path.

Set Content-Location when downloading from an HTTPS server (S3, etc.).

Table 3. Request headers to be set

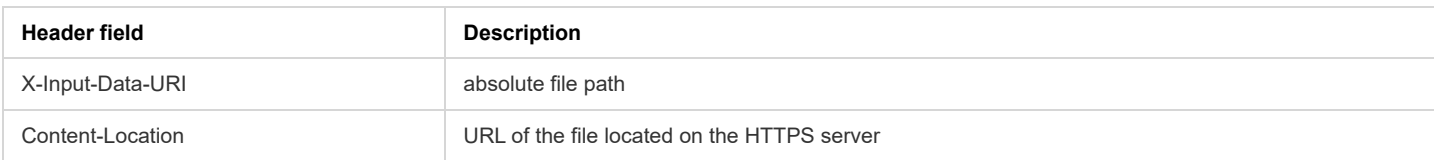

## <span id="page-7-1"></span>**Response specifications**

#### <span id="page-7-2"></span>**Response status common to all solvers**

If computation completes successfully, an HTTP status code 200 is returned. If it abends, an HTTP status code other than 200 is returned. For details, see Table 6.

#### <span id="page-7-3"></span>**Response header common to all solvers**

When computation completes successfully, the header in Table 4 is specified.

Table 4. Response header fields and values to be set

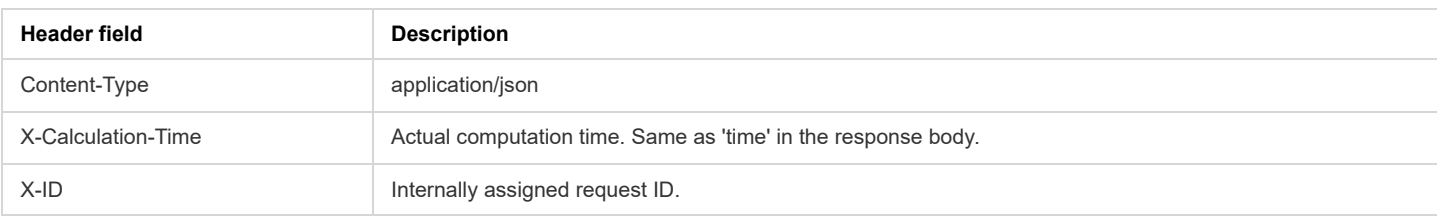

When there is a calculation error, "text/html; charset=utf-8" is set as the Content-Type value, and there is no X-Calculation-Time header or X-ID header.

#### <span id="page-7-4"></span>**Response body common to all solvers**

Table 5 gives a list of properties that are stored in the response body when computation completes successfully. The results are returned in JSON format. The properties in Table 5 are the properties that all solver have in common.

#### Table 5. Properties of computation results common to all solvers

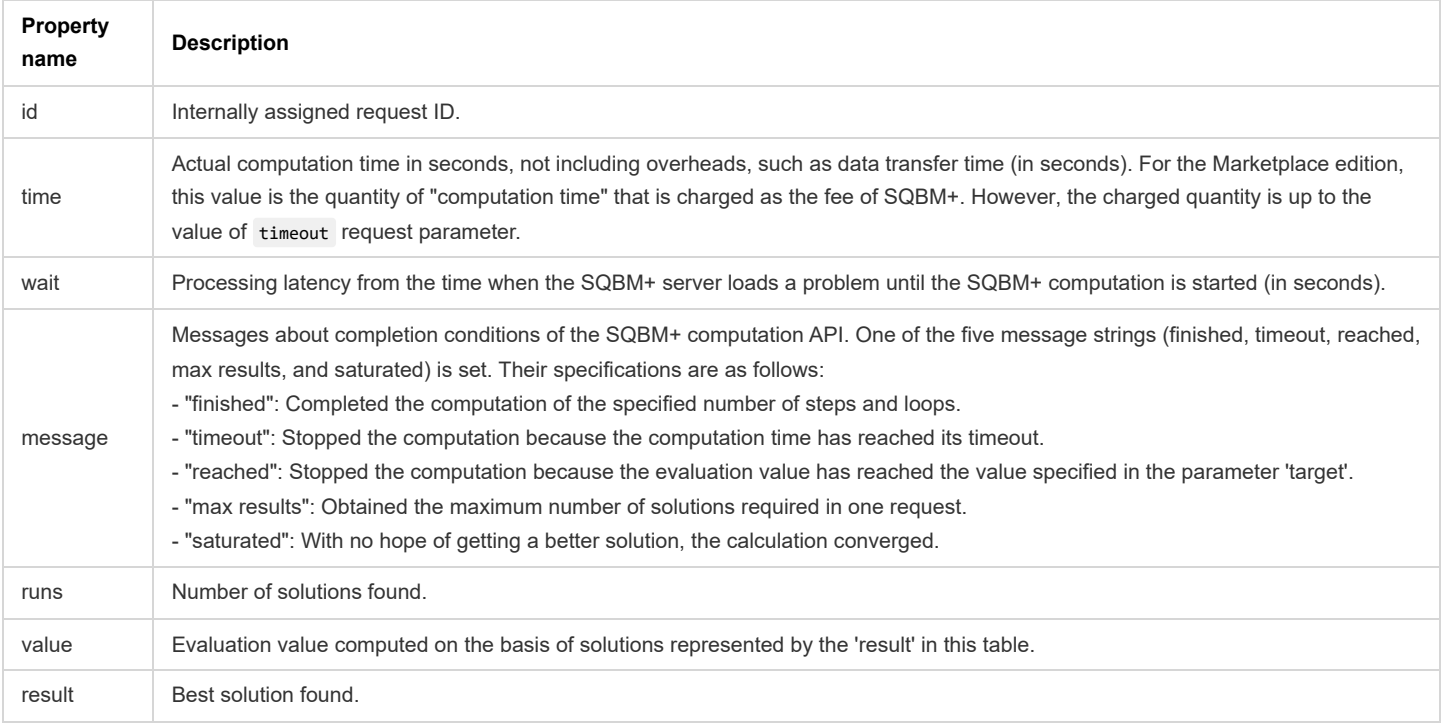

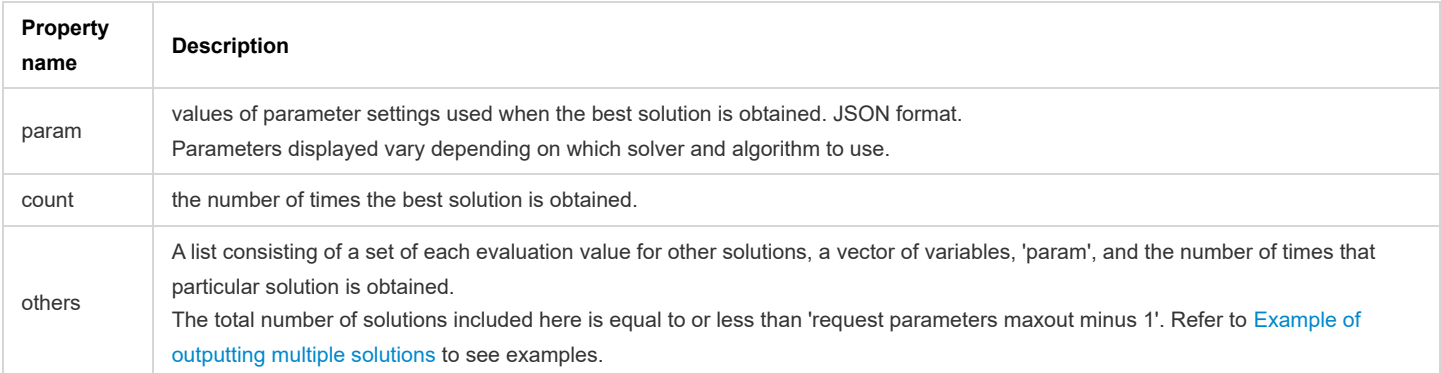

Note that the input data to the SQBM+ computation API and the output data from the SQBM+ computation API are not stored in SQBM+.

### <span id="page-8-0"></span>**Error messages**

If an anomaly occurs in the SQBM+ computation API, an HTTP response status code other than 200 is returned. An HTTP response body contains a message showing the cause of an error. Table 6 lists error messages.

Table 6. List of error messages

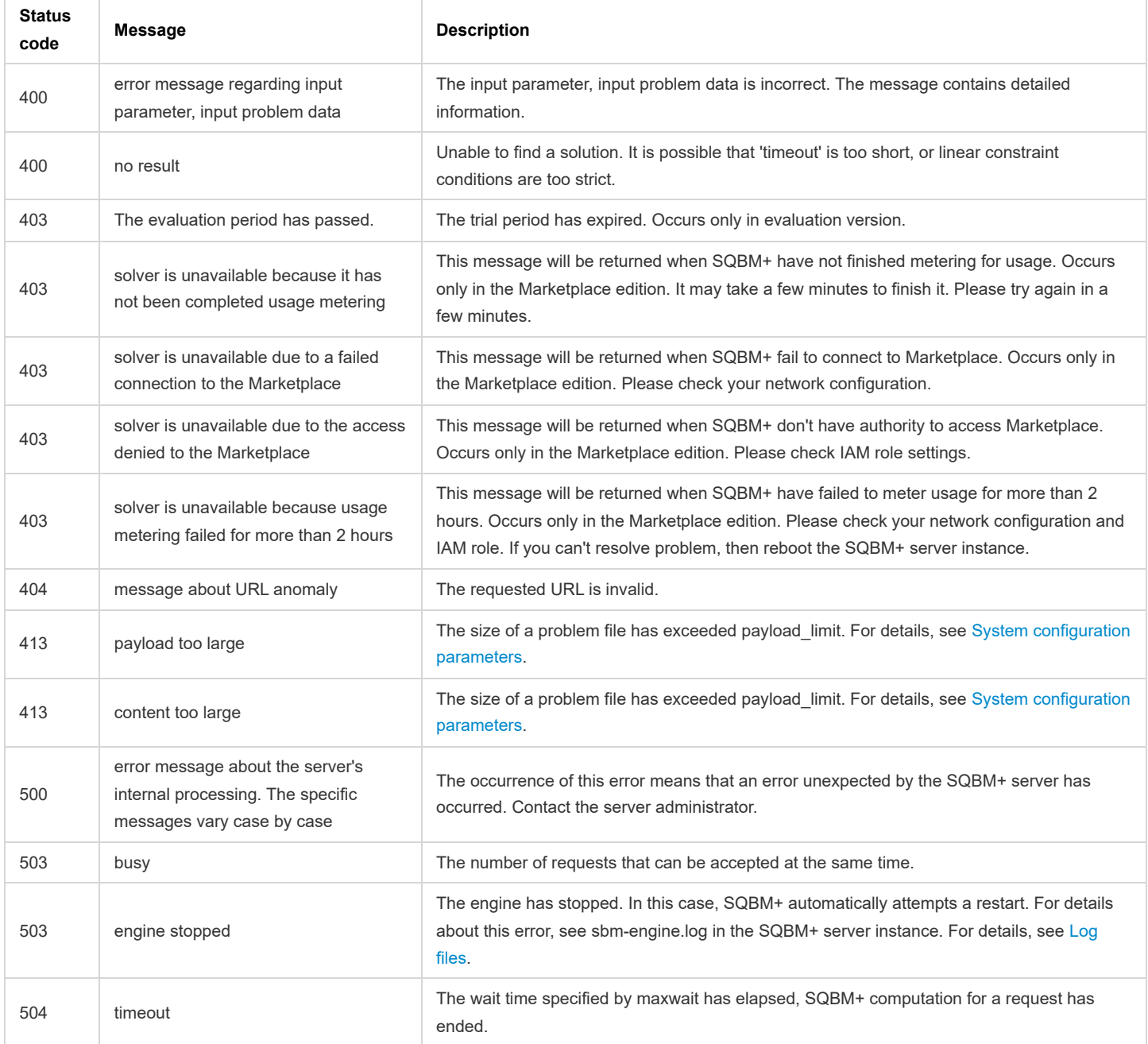

## <span id="page-9-0"></span>**qubo solver API**

The qubo solver API solves a combinatorial optimization problem represented by the qubo model.

## <span id="page-9-1"></span>**Request specifications of the qubo solver API**

### <span id="page-9-2"></span>**HTTP request**

In http://{ip}:{port}/solver/{solver}?{parameter}, select qubo for {solver}.

#### <span id="page-9-3"></span>**Request header**

Table 7. Request header field and a value that need to be set

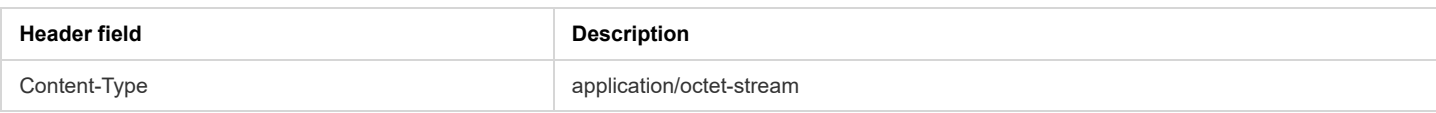

#### <span id="page-9-4"></span>**Request parameters**

In addition to the parameters common to all solvers (Table 2), solver-specific parameters listed in Table 8 can be used in the qubo solver API.

Table 8. Solver-specific parameters

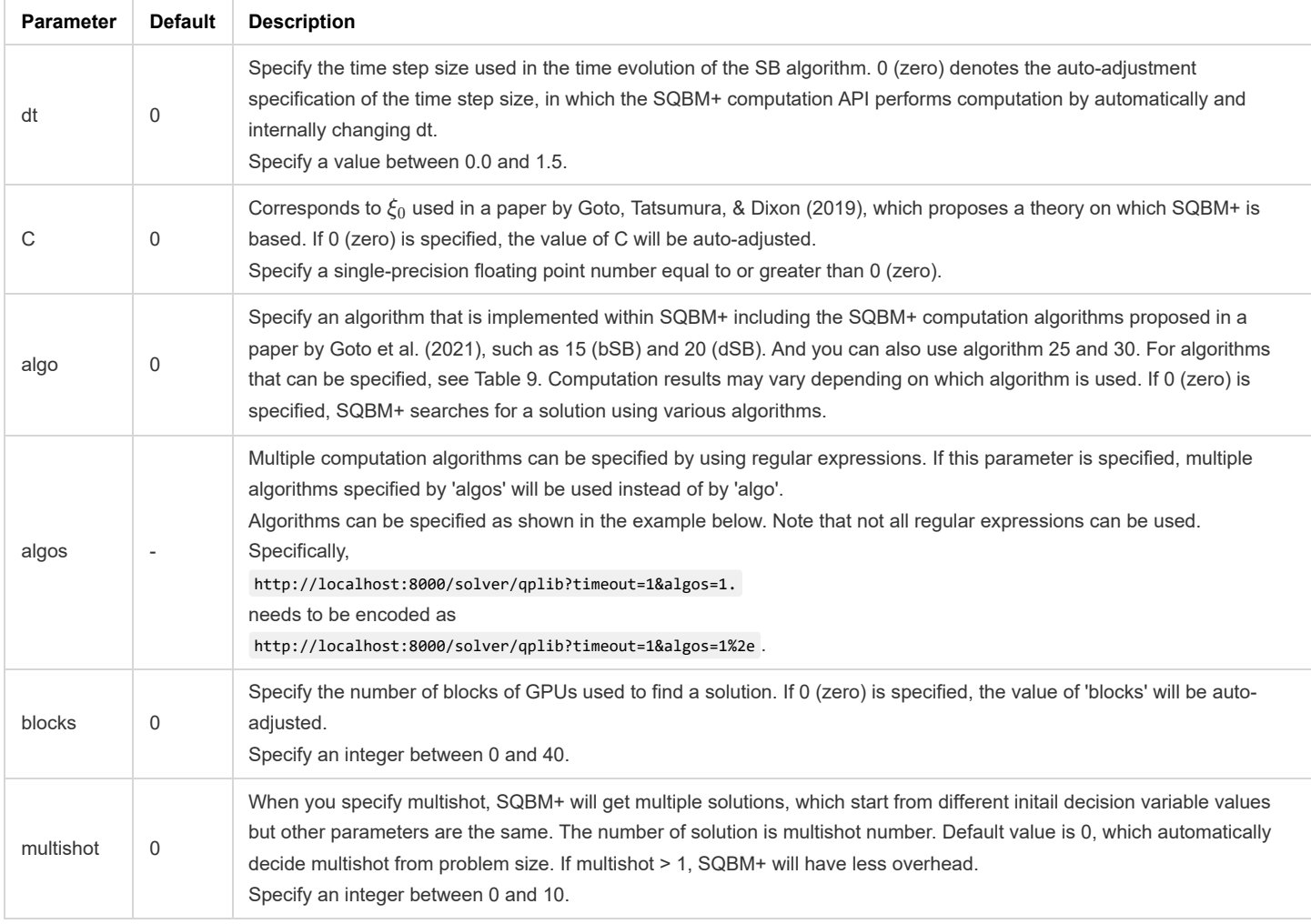

## Table 9. Available algorithms

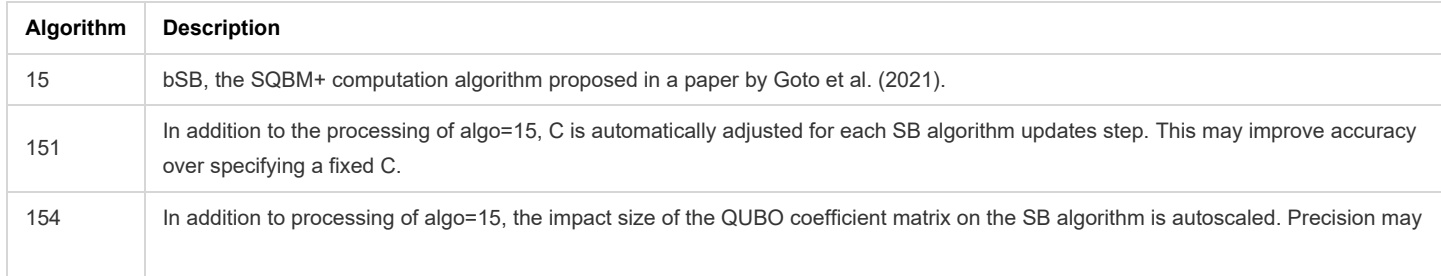

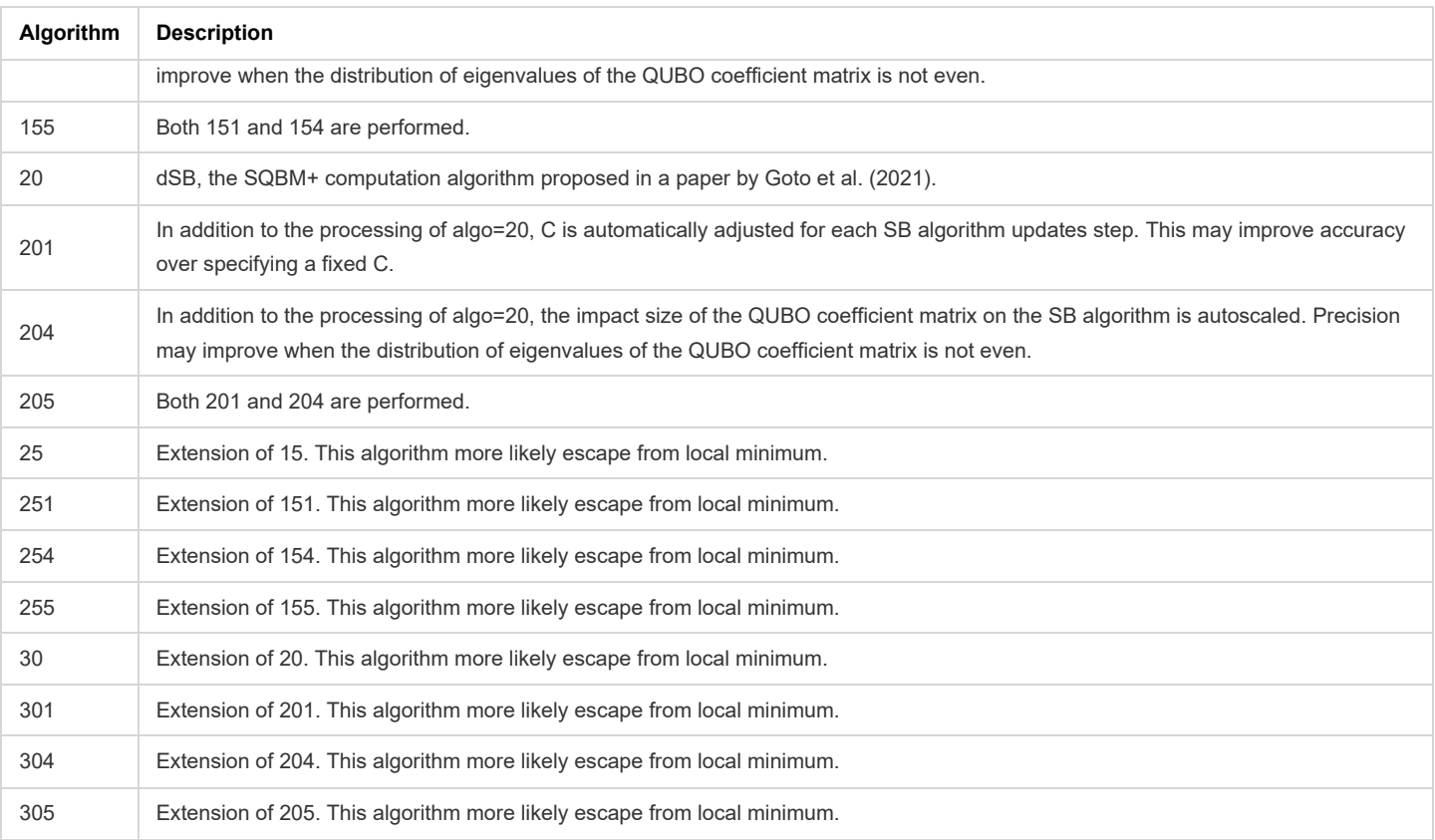

#### <span id="page-10-0"></span>**Problem data specification**

In the problem data specification, a coefficient matrix corresponding to problem data needs to be represented in the QUBO format. The energy in a given problem is calculated by using this QUBO matrix. The energy to be minimized is represented by the following formula:

$$
E=\sum_{i\geq j}Q_{ij}\cdot x_i\cdot x_j
$$

where  $Q_{ij}$  denotes the element of the matrix, and  $x_i \in \{0,1\}$  denotes a qubo variable. The formula above can be converted to the formula below:

$$
E=\sum_{i>j}Q_{ij}\cdot x_i\cdot x_j+\sum_iQ_{ii}\cdot x_i
$$

which shows the linear term in the QUBO matrix separated from the diagonal elements of the matrix. The qubo solver API supports two data formats: MatrixMarket and HDF5. Each element of the QUBO matrix must have absolute value less than or equal to 1e+20.

#### <span id="page-10-1"></span>**MatrixMarket format**

Problem data can be prepared using the MatrixMarket format. For details about the format, see <https://math.nist.gov/MatrixMarket/formats.html>.

- SQBM+ supports only 'general' as 'symmetry'. However, the evaluation value returned by the qubo solver API, value, is computed using only the elements of the lower triangular matrix, including the diagonal entries. The "symmetric" specification is supported for backward compatibility, but will be deprecated in the future. Even if "symmetric" is specified, it will be processed in the same way as general.
- For specifics on how to convert a real problem to the MatrixMarket format, see the example of the MAX-CUT problem described in [Example of](#page-12-0) [using the qubo solver API](#page-12-0).
- If 'integer' is specified for the data type, but the actual data is 'real', the qubo solver API does not return an error but executes computation as realtype data, prioritizing the actual data type over the specified data type.
- When specifying elements of the matrix using indices, take care not to duplicate the same elements. If problem files contain duplicates, the behavior of the qubo solver is undefined, and the system may return an error with the status code 400.

#### <span id="page-10-2"></span>**qubo solver API-compatible HDF5 format**

Binary problem data in the HDF5 format<sup>[\[2\]](#page-36-1)</sup>. Refer to <https://www.hdfgroup.org/solutions/hdf5/> for details of the format.

- <span id="page-10-3"></span>SQBM+ checks the header of an input file and recognizes its format. For this reason, the user does not need to specify the format type.
- The file structure of an HDF5 file to be accepted by SQBM+ should be one of the following two:

#### **File structure for a sparse QUBO matrix**

The CSR format is used to represent a sparse matrix. For details, see

[https://en.wikipedia.org/wiki/Sparse\\_matrix#Compressed\\_sparse\\_row\\_\(CSR,\\_CRS\\_or\\_Yale\\_format\).](https://en.wikipedia.org/wiki/Sparse_matrix#Compressed_sparse_row_(CSR,_CRS_or_Yale_format)) The referenced ROW\_INDEX corresponds to /qubo/indptr, COL\_INDEX to /qubo/indices, and V to /qubo/data. The file structure is as shown below

```
+-Group("/qubo")
    +-DataSet("/qubo/data")
    | +-Attribute["format"]="csr"
    +-DataSet("/qubo/indptr")
    +-DataSet("/qubo/indices")
```
where /qubo/data, /qubo/indptr, and /qubo/indices are one-dimensional arrays.

#### **File structure for a dense QUBO matrix**

The file structure is as shown below:

```
+-Group("/qubo")
    +-DataSet("/qubo/data")
        +-Attribute["format"]="dense"
```
where /qubo/data is a two-dimensional array compatible with a qubo matrix.

#### **Data type**

To use a file structure for a sparse QUBO matrix, use the following

```
data types for the elements of each array:
data array: float32
indices array: uint32
indptr array: uint32
```
To use a file structure for a dense QUBO matrix, use the following data

types for the elements of each array: data array: float32

Refer to the section [Example of using an HDF5 file as input data](#page-14-2) for actual usage.

#### <span id="page-11-0"></span>**Restrictions on input problem data**

The problem size that can be handled by the qubo solver API has the following limitations:

- The number of qubo variables should be equal to or less than 10,000,000.
- The number of nonzero elements in the QUBO matrix is
	- Must be less than or equal to 100,000,000 for MatrixMarket format.
	- HDF5 format (file structure corresponding to sparse QUBO matrix) must be 500,000,000 or less.
	- o Must be 1,000,000,000 or less in HDF5 format (file structure corresponding to dense QUBO matrix).
- HDF5 file size must be less than 2GB.

However, due to memory constraints, it may not be possible to obtain a solution even if the number is less than the limit. Recommended GPU memory size are as follows:

- At least 16 GB of GPU memory is required.
- For problem data with more than 45,000 variables or 300 million interaction terms, GPU memory is required 32 GB or larger for each GPU core.

#### <span id="page-11-1"></span>**Response specifications of the qubo solver API**

#### <span id="page-11-2"></span>**Response status**

Same as the response status described in [Response status common to all solvers.](#page-7-2)

#### <span id="page-11-3"></span>**Response header**

Same as the response header described in [Response header common to all solvers.](#page-7-3)

#### <span id="page-11-4"></span>**Response body**

Same as the response body described in [Response body common to all solvers,](#page-7-4) except for the properties in Table 10.

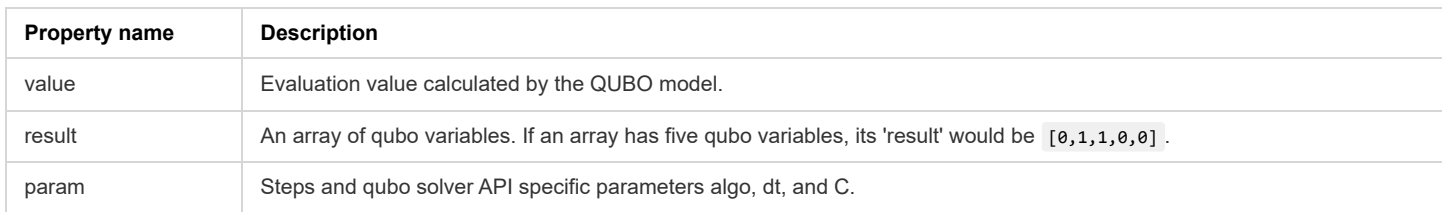

### <span id="page-12-0"></span>**Example of using the qubo solver API**

This section describes how to use the qubo solver API, taking the MAX-CUT problem as an example. The MAX-CUT problem is to find the cut which maximizes the number of edges to be cut when the vertices of the graph are partitioned into two groups. In the weighted version of MAX-CUT, the edges are weighted and the problem is to find the cut with maximum weight, where the sum of the weights of the edges to be cut is maximized. The MAX-CUT problem in Figure 5 (with all weights equal to 1) has five optimal solutions.

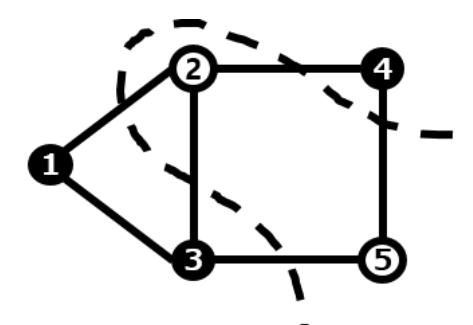

Figure 5. MAX-CUT problem

The objective function for the MAX-CUT problem can be represented by the following Ising model:

$$
minimize\ E = -\frac{1}{2}\sum_{i>j}W_{ij}(1-s_is_j)
$$

where  $s_i \in \{-1,1\}$  is a spin variable, whose value denotes which one of the two partitioned groups the vertex  $i$  belongs to, and where  $W_{ij}$  is the weight of the edge  $ij$  . If the neighboring vertices  $i$  and  $j$ , which are connected by the edge, belong to the same group,  $s_is_j=1;$  if they belong to different groups,  $s_is_j=-1.$  This means that the greater the number of sets of vertices that belong to different groups and partition edges, that is, the greater the number of vertices between two vertices that are partitioned, the more the energy  $E$  will be minimized.

The inputs to the SQBM+ qubo solver API should have the QUBO format. Hence, the Ising model above must be converted to the QUBO format. Given that variables in the QUBO format are  $x_i \in \{0,1\}$ , the spin variable can be expressed as  $s_i = 2x_i - 1$ . Substituting this into the formula for the ISING model and rearranging the resulting formula, the following objective function in the QUBO format can be obtained:

$$
minimize E = \sum_{i>j} W_{ij} (2x_i x_j - x_i - x_j)
$$

From the formula above, a QUBO matrix which will be an input to the qubo solver API can be obtained. In the example in Figure 5, the QUBO matrix will be the one like in Figure 6, where the coordinates of the linear term configure diagonal elements. Here weight  $W_{ij}$  is 1 if i and j are connected by an edge.

|   | $-2$           |                |      |      |      |
|---|----------------|----------------|------|------|------|
|   | 2              | $-3$           |      |      |      |
| i | $\overline{c}$ | $\overline{2}$ | $-3$ |      |      |
|   |                | 2              |      | $-2$ |      |
|   |                |                | 2    | 2    | $-2$ |

Figure 6. QUBO matrix

Below shows an input file to the qubo solver API created from the QUBO matrix in Figure 6, where qubo.txt is a file name. Note that this file is created in the MarketMatrix format.

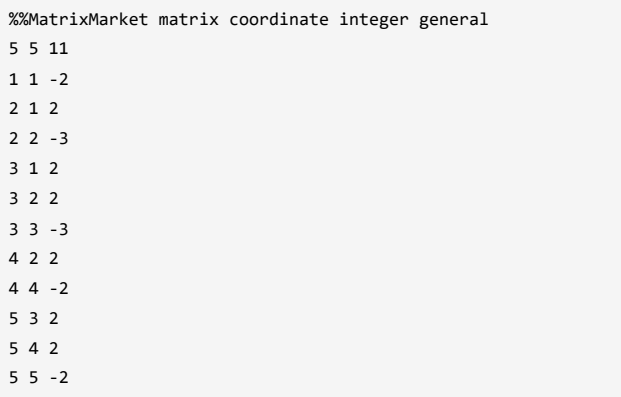

The result of solving the MAX-CUT problem<sup>[\[3\]](#page-36-2)</sup> with the qubo solver API using the above qubo.txt is as follows.

<span id="page-13-3"></span>\$ curl -i -H "Content-Type: application/octet-stream" -X POST "http://sqbmplus\_server:8000/solver/qubo" --data-binary "@qubo.txt"

HTTP/1.1 200 OK X-Calculation-Time: 10.047 X-ID: r2344244196 Content-Type: application/json; charset=utf-8 Content-Length: 182 ETag: W/"b6-2RQvWpIqZ6gO70gxv9xQqMT3ZQ8" Date: Tue, 17 Jan 2023 09:17:48 GMT Connection: keep-alive Keep-Alive: timeout=5

{"id":"r2344244196","time":10.047,"wait":0,"message":"timeout","runs":517010,"value":-5,"result":[1,1,0,0,1],"param": {"algo":20,"steps":2,"dt":0.7796917,"C":0.1791543},"count":97500}

Thus, the execution solution [1,1,0,0,1] is obtained. The sample results in Figure 5 show the results of optimizing the MAX-CUT problem in Figure 5. Because there are multiple optimal solutions for this example problem, the results are not always the same.

#### <span id="page-13-0"></span>**Example of setting parameters**

From now on, examples for how to set parameters to the qubo solver API are presented.

### <span id="page-13-1"></span>**Example of setting steps and loops**

\$ curl -i -H "Content-Type: application/octet-stream" -X POST "http://sqbmplus\_server:8000/solver/qubo?steps=1000&loops=10" --data-binary "@qubo.txt"

HTTP/1.1 200 OK X-Calculation-Time: 0.136 X-ID: r4641477837 Content-Type: application/json; charset=utf-8 Content-Length: 184 ETag: W/"b8-5IW9ZBtd9mXZhimG1zIj0xEQTDA" Date: Tue, 17 Jan 2023 09:19:34 GMT Connection: keep-alive Keep-Alive: timeout=5

{"id":"r4641477837","time":0.136,"wait":0.001,"message":"finished","runs":800,"value":-5,"result":[1,1,0,0,1],"param": {"algo":20,"steps":1000,"dt":0.7796917,"C":0.1791543},"count":191}

#### <span id="page-13-2"></span>**Example of setting C and dt**

\$ curl -i -H "Content-Type: application/octet-stream" -X POST "http://sqbmplus\_server:8000/solver/qubo?steps=300&loops=1&C=0.29874&dt=0.1" --data-binary "@qubo.txt"

HTTP/1.1 200 OK X-Calculation-Time: 0.081 X-ID: r1183957498 Content-Type: application/json; charset=utf-8 Content-Length: 170 ETag: W/"aa-CraW/VGpZp4+y/lE7hI/Twt+gGc" Date: Tue, 17 Jan 2023 09:21:42 GMT Connection: keep-alive Keep-Alive: timeout=5

{"id":"r1183957498","time":0.081,"wait":0,"message":"finished","runs":200,"value":-5,"result":[1,0,1,1,0],"param": {"algo":20,"steps":300,"dt":0.1,"C":0.29874},"count":54}

#### <span id="page-14-0"></span>**Example of repeating computation**

The computation continues until the evaluation value ('value') specified by 'target' is obtained or until the process times out.

\$ curl -i -H "Content-Type: application/octet-stream" -X POST "http://sqbmplus\_server:8000/solver/qubo? steps=300&loops=0&target=-5&timeout=10" --data-binary "@qubo.txt"

HTTP/1.1 200 OK X-Calculation-Time: 0.079 X-ID: r3501222743 Content-Type: application/json; charset=utf-8 Content-Length: 181 ETag: W/"b5-TUBZD4uvYgfePoE1iQ163oisl9w" Date: Tue, 17 Jan 2023 09:22:40 GMT Connection: keep-alive Keep-Alive: timeout=5

{"id":"r3501222743","time":0.079,"wait":0.001,"message":"reached","runs":110,"value":-5,"result":[0,0,1,1,0],"param": {"algo":20,"steps":300,"dt":0.7796917,"C":0.1791543},"count":30}

#### <span id="page-14-1"></span>**Example of outputting multiple solutions**

\$ curl -i -H "Content-Type: application/octet-stream" -X POST "http://sqbmplus\_server:8000/solver/qubo?maxout=3" --data-binary "@qubo.txt"

HTTP/1.1 200 OK X-Calculation-Time: 10.048 X-ID: r2036897887 Content-Type: application/json; charset=utf-8 Content-Length: 410 ETag: W/"19a-VrKf6zNLBNSDbkqrDi4G+A1U97w" Date: Tue, 17 Jan 2023 09:23:40 GMT Connection: keep-alive Keep-Alive: timeout=5

{"id":"r2036897887","time":10.048,"wait":0,"message":"timeout","runs":507080,"value":-5,"result":[0,1,0,0,1],"param": {"algo":205,"steps":2,"dt":0.7796917,"C":0.1791543},"count":95629,"others":[{"value":-5,"result":[0,0,1,1,0],"param": {"algo":205,"steps":2,"dt":0.7796917,"C":0.1791543},"count":95694},{"value":-5,"result":[1,1,0,0,1],"param": {"algo":205,"steps":2,"dt":0.7796917,"C":0.1791543},"count":96091}]}

#### <span id="page-14-2"></span>**Example of using an HDF5 file as input data**

\$ curl -X POST -H "Content-Type: application/octet-stream" "http://sqbmplus\_server:8000/solver/qubo?timeout=1" --data-binary @qubo.h5

{"id":"r4139464394","time":1.043,"wait":0,"message":"timeout","runs":70790,"value":-5,"result":[0,0,1,1,0],"param": {"algo":20,"steps":2,"dt":0.7796917,"C":0.1791543},"count":13150}

The following sample program is used to convert a MatrixMarket format file to an HDF5 file.

```
#!/usr/bin/env python3
# -*- coding: utf-8 -*-
import os, itertools as it
import argparse
import numpy as np
import h5py
from scipy.sparse import csr_matrix
comp = 'gzip'opts = 1def triangular(M):
    '''Converts a matrix to a lower triangular matrix. Keep the value of xMx unchanged.
   Argument:
       M (Numpy array): Matrix
   Return:
     MM (Numpy array): Lower triangular matrix<br>'''
   MM = np.zeros(M.shape)
    for i in range(M.shape[0]):
       for j in range(M.shape[1]):
           if i > j:
               MM[i,j] = M[i,j] + M[j,i]elif i == j:
               MM[i,j] = M[i,j]return MM
def parse_qubo(file):
    ... ...<br>...
   Read Matrix Market format
   Argument:
       file: Matrix Market format
    Return:
      H (Numpy array): Matrix representing the quadratic terms of the objective function
    ".<br>""
   stm = (line.strip() for line in file)
   # header
   = next(stm)
   n\_vars, \_, nnz = map(int, next(str).split())H = np.zeros((n_vars, n_vars))
    for s0,s1,s2 in map(str.split, it.islice(stm, nnz)):
       H(int(s0)-1, int(s1)-1] = float(s2)return H
def write_matrix_HDF5(M, quboFileName, path, comp_flag, form):
    '''Create HDF5 file to input to SBM
    This method writes matrix data to a file.
   Argument:
       M (Numpy array): QUBO matrix
       quboFileName (String): hdf5 format file name of output destination
       path (String): A path composed of hdf5 groups and subgroups. Example "category1/category2"
       comp_flag (Boolean): compression or not. True or False
        form (String): The format that holds the matrix. "csr" or "dense" (retains all elements including 0)
    Return:
```
if form == 'dense': with h5py.File(quboFileName, mode='a') as hf: group = hf.create\_group(f'/{path}') # data type is np.float32 if comp\_flag == True: temp = group.create\_dataset(name='data', shape=M.shape, dtype=np.float32, data=M, compression=comp, compression\_opts=opts) else: temp = group.create\_dataset(name='data', shape=M.shape, dtype=np.float32, data=M) temp.attrs['format'] = 'dense' hf.close() elif form == 'csr': MM = csr\_matrix(M) # Save with the following layout with h5py.File(quboFileName, mode='a') as hf: group = hf.create\_group(f'/{path}') # data type is np.float32 if comp\_flag == True: temp = group.create\_dataset(name='data', shape=MM.data.shape, dtype=np.float32, compression=comp, compression\_opts=opts) else: temp = group.create dataset(name='data', shape=MM.data.shape, dtype=np.float32)  $temp[:] = MM.data[:]$ temp.attrs['format'] = 'csr' if comp\_flag == True: temp = group.create dataset(name='shape', shape=(len(M.shape),), dtype=np.int32, compression=comp, compression\_opts=opts) else: temp = group.create\_dataset(name='shape', shape=(len(M.shape),), dtype=np.int32) temp[:] = M.shape[:] # indices type is np.uint32 if comp  $flag == True$ : temp = group.create dataset(name='indices', shape=MM.indices.shape, dtype=np.uint32, compression=comp, compression\_opts=opts) else: temp = group.create dataset(name='indices', shape=MM.indices.shape, dtype=np.uint32)  $temp[:] = MM.indices[:]$ # indptr type is np.uint32 if comp  $flag = True$ : temp = group.create\_dataset(name='indptr', shape=MM.indptr.shape, dtype=np.uint32, compression=comp, compression\_opts=opts) else: temp = group.create\_dataset(name='indptr', shape=MM.indptr.shape, dtype=np.uint32)  $temp[:] = MM.indptr[:]$ hf.close() def main(): argparser = argparse.ArgumentParser() argparser.add\_argument("input\_file\_path", type=str) argparser.add\_argument("--input\_type", type=str, choices=['qplib', 'qubo'], default='qplib') argparser.add\_argument("--format", type=str, choices=['csr', 'dense'], default='csr') argparser.add\_argument("--comp", action='store\_true') args = argparser.parse\_args() comp = args.comp form = args.format # Create output file name REQ HDF5 = os.path.splitext(os.path.basename(args.input file path))[0] + '.h5'

print('output:', REO HDF5) if os.path.exists(REQ\_HDF5): os.remove(REQ\_HDF5)

with open(args.input file path) as f: if args.input type  $== 'aplib':$  $(\_, \_, p$ \_sense, H\_o, g\_o, f\_o, A\_o, cl\_o, cu\_o) = parse\_qplib(f)

'''

```
n = H_0.shape[0]m = A_0 \text{.shape}[0]if (p_sense.lower() == "maximize"):
              H, g = -H_o, -g_o
           else:
              H, g = +H_o, +g_o
           write_matrix_HDF5(triangular(H), REQ_HDF5, '/qubo', comp, form)
           write_vector_HDF5(g, REQ_HDF5, '/linear', comp)
           # Group constraints in one directory
           write_matrix_HDF5(A_o, REQ_HDF5, '/constraints/coeff', comp, form)
           write_vector_HDF5(cl_o, REQ_HDF5, '/constraints/lower', comp)
           write_vector_HDF5(cu_o, REQ_HDF5, '/constraints/upper', comp)
       else:
           H = parse\_qubo(f)write_matrix_HDF5(H, REQ_HDF5, '/qubo', comp, form)
if __name__ == '__main__':main()
```
## <span id="page-18-0"></span>**qplib solver API**

The qplib solver API solves a quadratic programming problem consisting of binary variables, a quadratic function as the objective function, and linear constraints. Aside from the QUBO coefficient matrix, which is the objective function, the qplib solver API receives linear constraints and returns the best solution found.

## <span id="page-18-1"></span>**Definition of a problem (linear-constrained quadratic binary programming problem)**

variable ( $x$  is the decision variable vector,  $x_i$  is the element):

$$
x_i \in \mathbb{R} \ or \ x_i \in \{0,1\}
$$

parameter:

$$
Q,A,LHS,RHS
$$

constrained quadratic programming problem:

$$
\begin{aligned} & \text{minimize } \frac{1}{2} x^T \cdot Q \cdot x + B \cdot x \\ & \text{subject to } LHS \leq A \cdot x \leq RHS \end{aligned}
$$

 $Q$ , which is used in the objective function, is a QUBO matrix, while  $B$  is a coefficient vector of a linear term.

 $A$ , which is used in linear constraint conditions, is an  $M\times N$  matrix.  $M$  is the number of constraints, whereas  $N$  is the number of variables.

- $\bullet$  −1  $\leq x_1 + x_2 + x_3 \leq 1$
- −3 ≤ *x*<sup>1</sup> + *x*<sup>3</sup> ≤ 1
- $-4 < x_1 < 1$

Based on the matrix described above, multiple linear constraints like the three right above are combined and expressed as  $LHS \leq A \cdot x \leq RHS$ .<br>In the example above, vectors expressed as  $LHS = \{-1, -3, -4\}$ ,  $RHS = \{1, 1, 1\}$  are In the example above, vectors expressed as  $LHS = \{-1, -3, -4\}$ ,  $RHS = \{1, 1, 1\}$  are obtained.

- Here,  $LHS and RHS$  must satisfy one of the following constraints, where the m-th component of an  $LHS$  vector is expressed as  $LHS_m$ :
	- Inequality constraints with the upper and lower boundaries  $LHS_m < RHS_m$ ,  $LHS_m \in \mathbb{R}$ ,  $RHS_m \in \mathbb{R}$
	- o Inequality constraints without the upper boundaries
	- $LHS_m \in \mathbb{R}$ ,  $RHS_m = +$  inf
	- o Inequality constraints without the lower boundaries  $LHS_m = -\inf, RHS_m \in \mathbb{R}$
	- Equality constraints
	- $LHS_m = RHS_m$ ,  $LHS_m \in \mathbb{R}$ ,  $RHS_m \in \mathbb{R}$

QUBO matrix, each element of B vector must have absolute value less than or equal to 1e+20.

If the absolute value of each element of the A matrix, LHS, and RHS vectors exceeds 1e+20, scale while maintaining the constraint so that each element of the A matrix, LHS, and RHS does not exceed 1e+20.

## <span id="page-18-2"></span>**Request specifications of the qplib solver API**

#### <span id="page-18-3"></span>**HTTP request**

http://{ip}:{port}/solver/{solver}?{parameter} select qplib as {solver}.

#### <span id="page-18-4"></span>**Request header**

Table 11. Request header field and a variable that need to be set

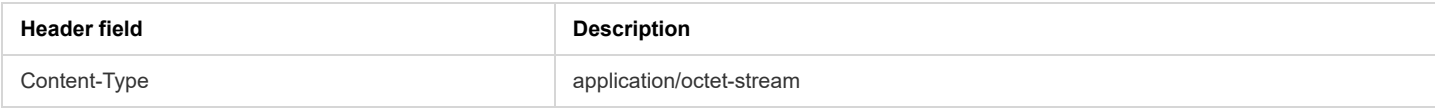

#### <span id="page-18-5"></span>**Request parameters**

In addition to the parameters available in [qubo solver API](#page-9-0), the following parameters are also available.

Table 12. qplib solver API specific parameters

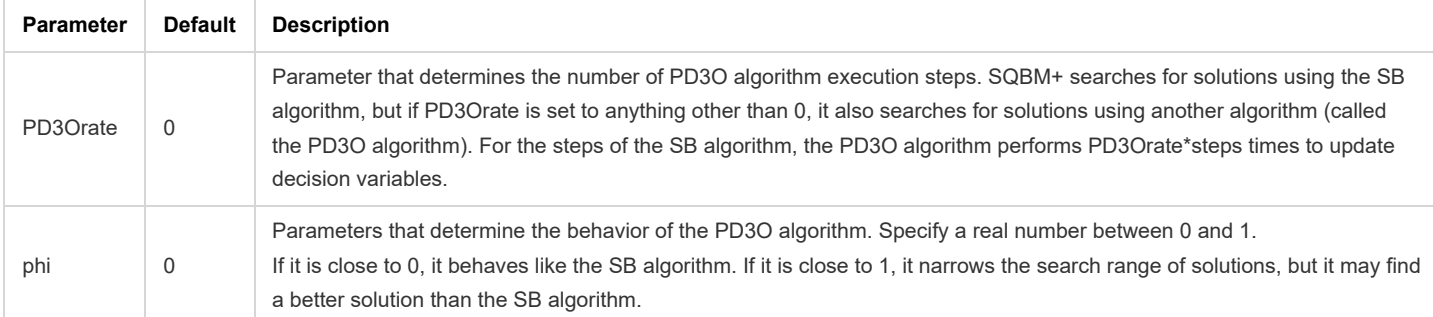

### <span id="page-19-0"></span>**Problem data specification**

In the problem data specification, an HDF5 format file and a qplib format file can be used.

#### <span id="page-19-1"></span>**HDF5 format**

An HDF5 file that the qplib solver API can use should be configured as below. Specify 3.40283e+38 when specifying inf.

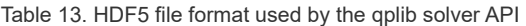

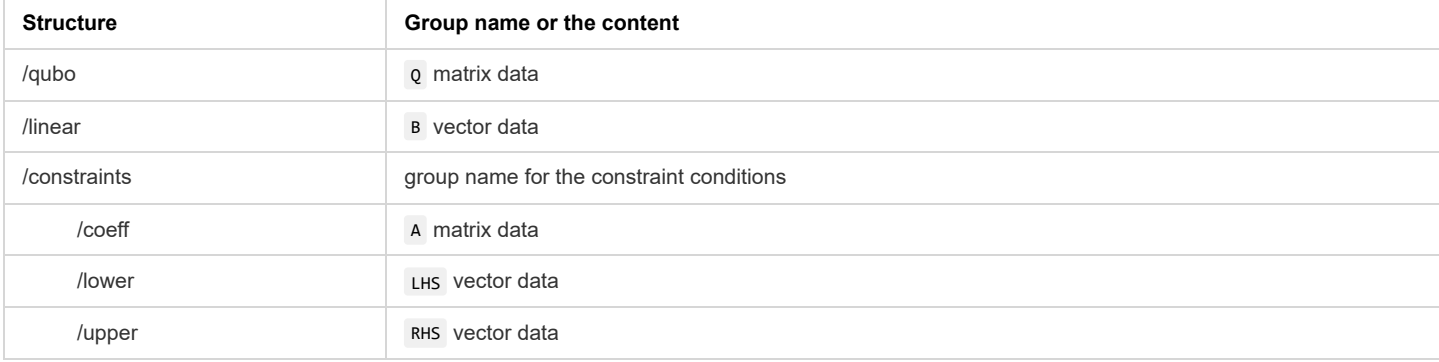

Each data set in an HDF5 file should follow the rules below:

Table 14. Attribute settings for each data type

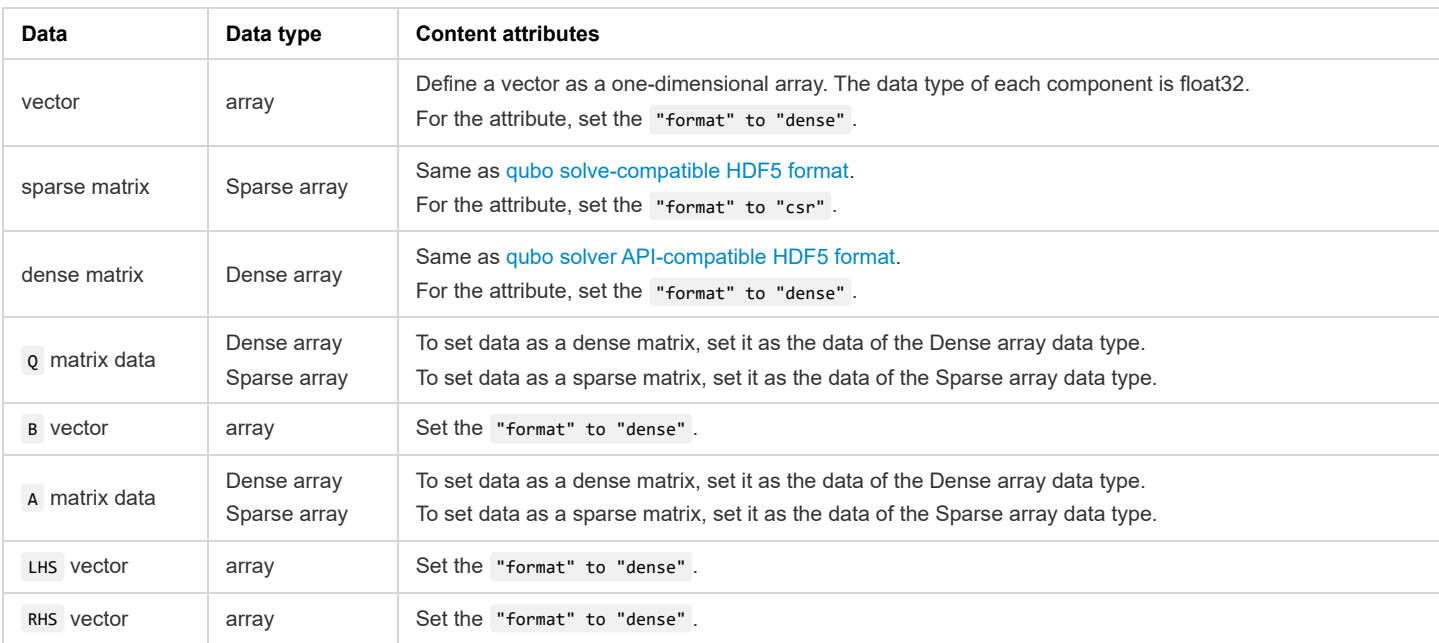

#### <span id="page-19-3"></span><span id="page-19-2"></span>**qplib format**

The qplib solver API uses a format that sets information by tag specification equivalent to the information set by QPLIB<sup>[\[4\]](#page-36-3)</sup>. This format is hereafter referred to as the qplib format. See<http://qplib.zib.de/doc.html>for more information about QPLIB. The qplib format categorizes problem types by objective function, variable type, and constraint type. For problem types, specify a total of three types: Objective type, Variables type, and Constraints type. Each of these is specified using one alphabet. For available types and the details about specified strings, see <http://qplib.zib.de/doc.html>. The qplib format is also used by the pubo solver API, so this chapter also contains information on using it with the pubo solver API. In a qplib format file, enter the following three items in the file header:

- Problem name: string that starts with "QPLIB ".
- Problem type settings:
	- qplib solver API: Select the problem type from ['QBB', 'QBL', 'QCB', 'QCL', 'QGB', 'QGL'].
	- pubo solver API: Select the problem type from ['QBB','QCB', 'QGB'].
- To obtain the minimum value of the objective function, specify "minimize"; to obtain the maximum value, specify "maximize".

Next, enter the problem settings in the file using the tags described in Table 15. When specifying inf, specify 1.79769313486232e+308.

Table 15. Setting tag information

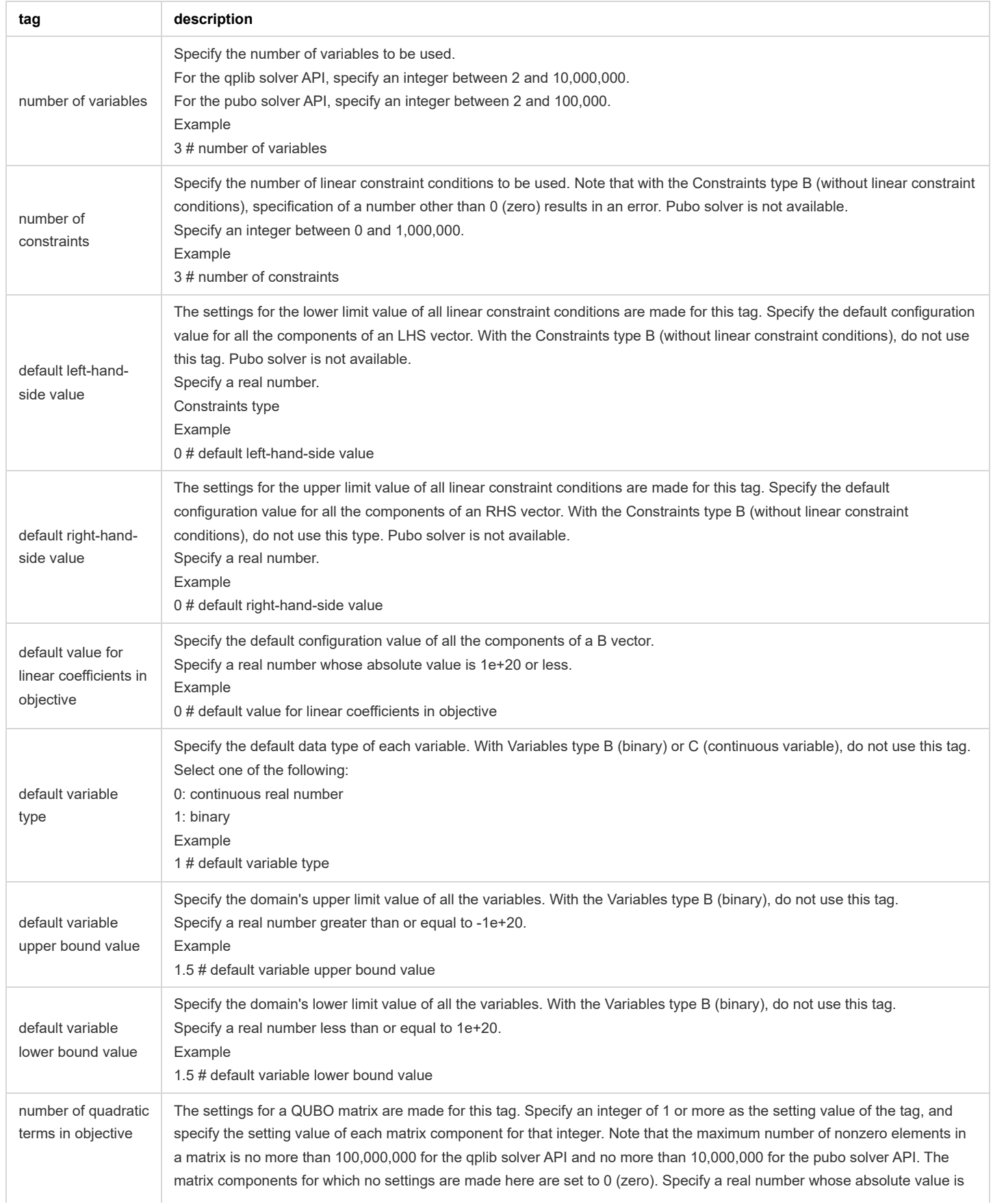

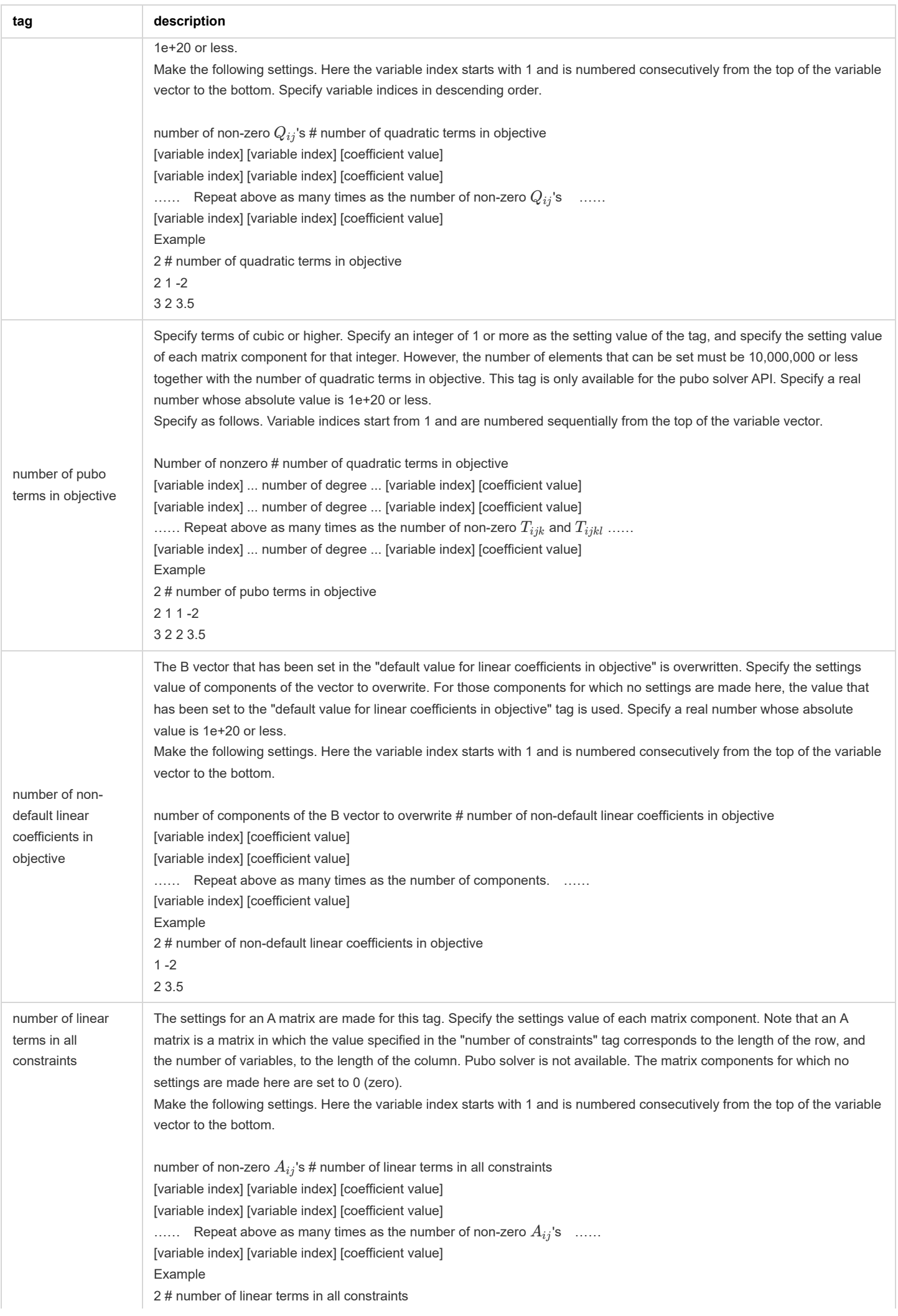

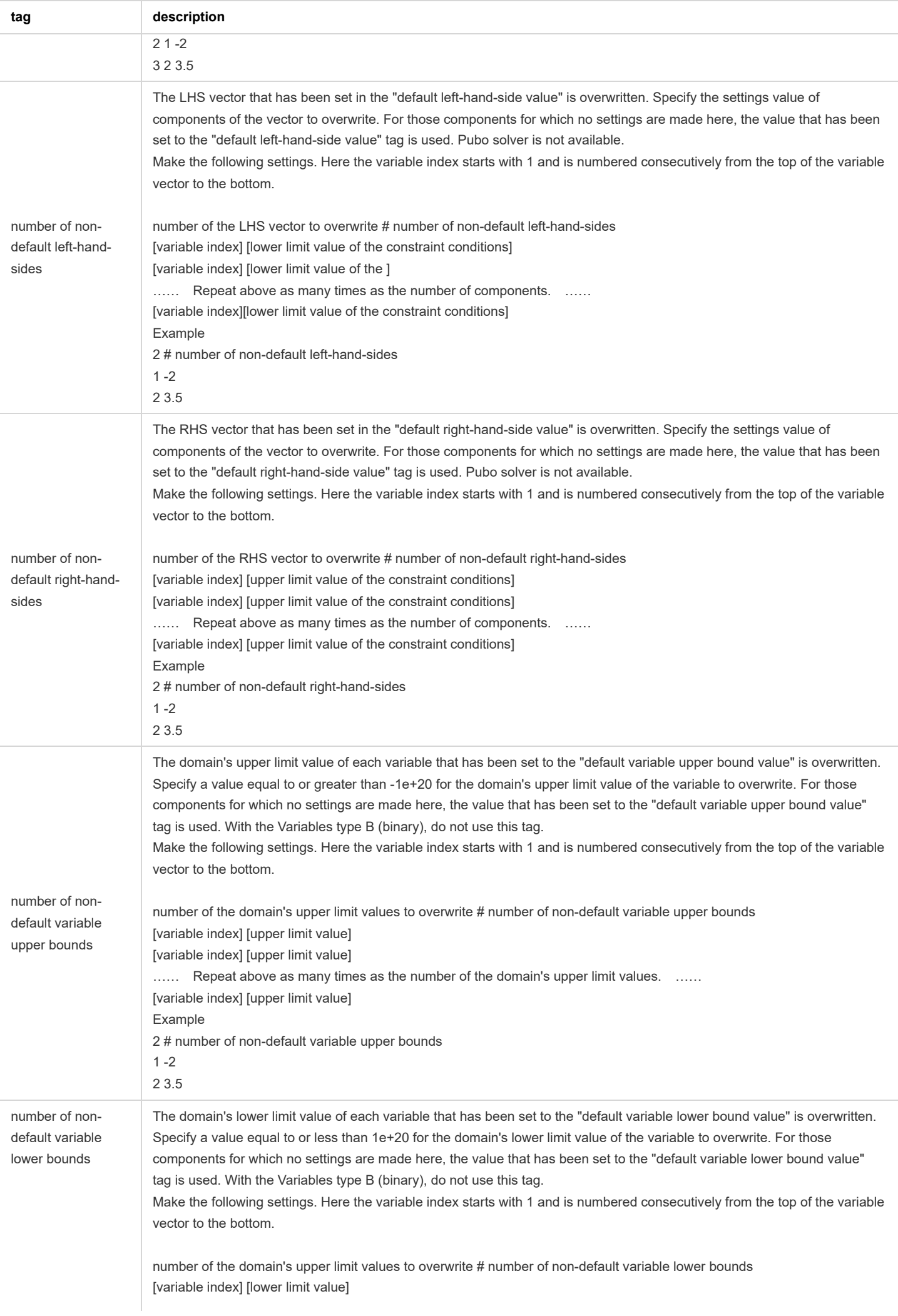

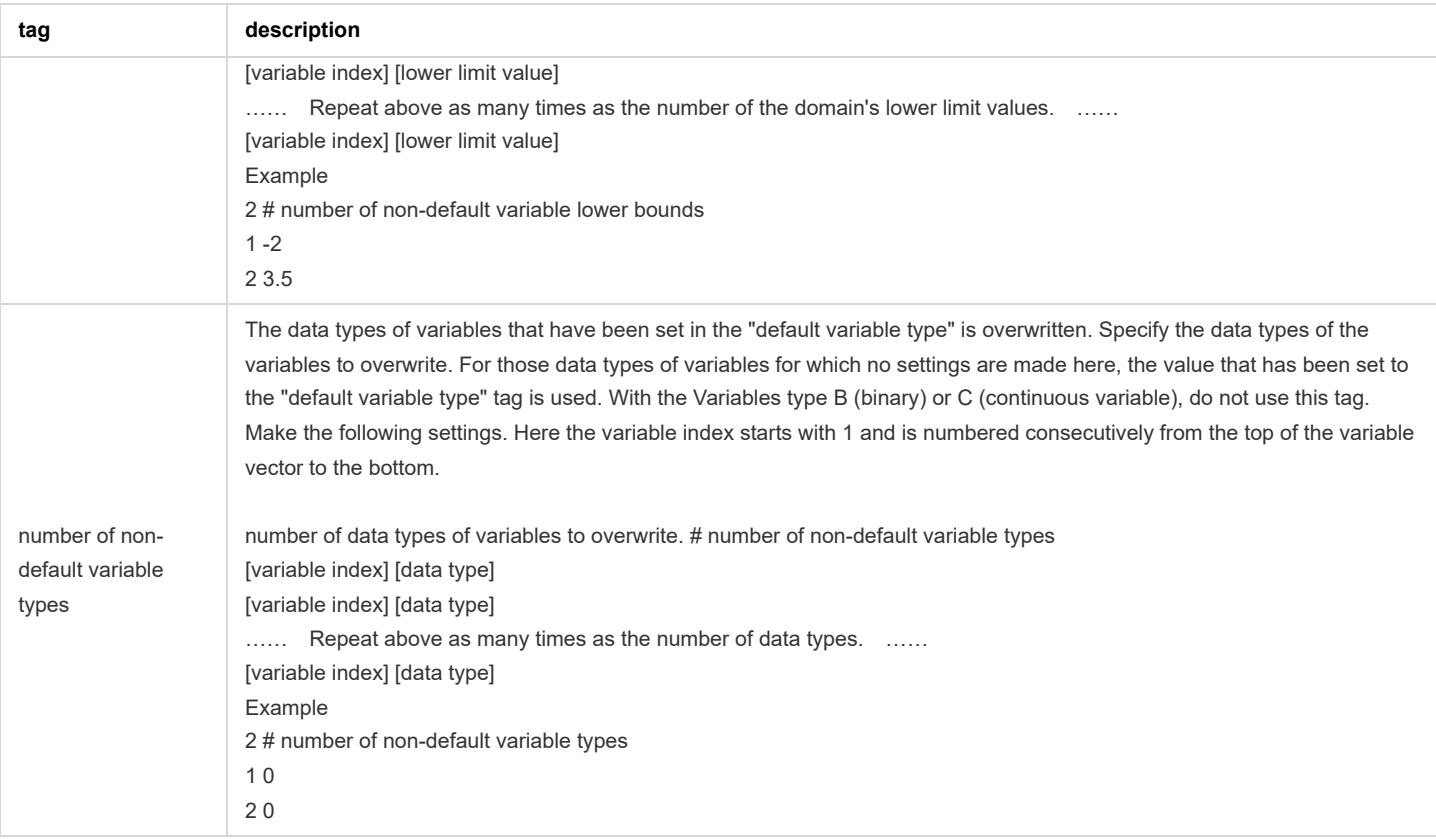

#### <span id="page-23-0"></span>**Restrictions on input problem data**

The problem size that can be handled by the qplib solver API has the following limitations:

- The number of variables should be equal to or less than 10,000,000.
- The number of nonzero elements in the matrix is
	- o Must be less than or equal to 100,000,000 for qplib format.
	- o Must be less than or equal to 500,000,000 in HDF5 format (Q matrix is sparse).
	- Must be less than or equal to 800,000,000 in HDF5 format (where the Q matrix is a dense matrix).
- The number of constraints should be equal to or less than 1,000,000.
- HDF5 file size must be less than 2GB.

### <span id="page-23-1"></span>**Response specifications of the qplib solver API**

#### <span id="page-23-2"></span>**Response status**

Same as the response status described in [Response status common to all solvers.](#page-7-2)

#### <span id="page-23-3"></span>**Response header**

Same as the response header described in [Response header common to all solvers.](#page-7-3)

#### <span id="page-23-4"></span>**Response body**

Same as the response body described in [Response body common to all solvers,](#page-7-4) except for the properties in Table 16.

Table 16. Response body specifications of the qplib solver API

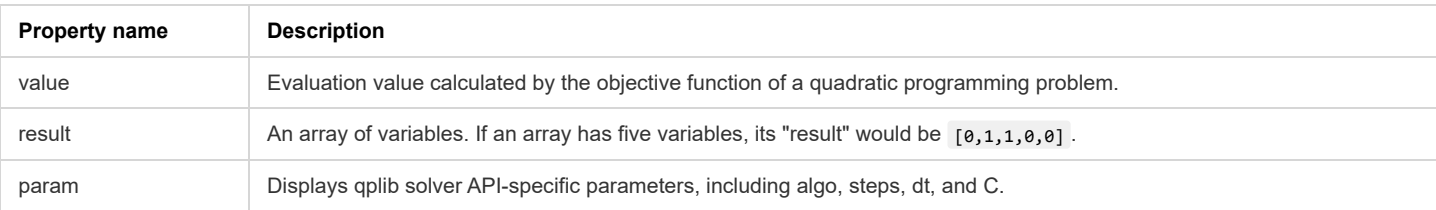

### <span id="page-23-5"></span>**Example of using the qplib solver API**

#### <span id="page-23-6"></span>**Sample problem description (knapsack problem)**

Taking a 0-1 knapsack problem as an example, this section describes how to use the qplib solver API. A 0-1 knapsack problem can be formulated as:

$$
s.t. \sum_i w_i x_i \leq W
$$

where  $v_i$  is the value of the item  $i$ ,  $x_i$  determines whether the item  $i$  is selected (1) for each binary variable or not (0),  $w_i$  is the weight of the item  $i$ , and  $W$  is the upper limit value of the net weight of the selected items.

In this sample problem, let us set  $v, w$ , and  $W$  as follows:

$$
\begin{array}{c|cccc}\nv = & 11 & 13 & 17 & 19 \\
w = & 2 & 3 & 5 & 7 \\
W = & 10\n\end{array}
$$

With the settings above, this knapsack problem can be transformed into the following quadratic programming problem:

$$
\min_{x} \frac{1}{2} x^\mathrm{T} Q x \\ s.t. \ \ LHS \leq Ax \leq RHS
$$

where

$$
Q = -\begin{bmatrix} 22 & 0 & 0 & 0 \\ 0 & 26 & 0 & 0 \\ 0 & 0 & 34 & 0 \\ 0 & 0 & 0 & 38 \\ 0 & 0 & 0 & 38 \\ 1 & 0 & 0 & 38 \\ 2 & 3 & 5 & 7 \end{bmatrix}.
$$
  
\n
$$
A = \begin{bmatrix} 2 & 3 & 5 & 7 \\ 2 & 3 & 5 & 7 \end{bmatrix}.
$$
  
\n
$$
LHS = 0
$$
  
\n
$$
RHS = 10
$$

#### <span id="page-24-0"></span>**Sample qplib format file**

Converting the sample problem in the previous section into qplib format, we would obtain the following:

knapsack.qplib

QPLIB\_knapsack QBL minimize 4 # number of variables 1 # number of constraints 0 # default left-hand-side value 10 # default right-hand-side value 0 # default value for linear coefficients in objective 4 # number of quadratic terms in objective 1 1 -22 2 2 -26 3 3 -34 4 4 -38 4 # number of linear terms in all constraints 1 1 2 1 2 3 1 3 5 1 4 7

#### Execution of the problem above results in the following:

\$ curl -i -H "Content-Type: application/octet-stream" -X POST "http://sqbmplus\_server:8000/solver/qplib" --data-binary @knapsack.qplib

HTTP/1.1 200 OK X-Calculation-Time: 10.014 X-ID: r3552467021 Content-Type: application/json; charset=utf-8 Content-Length: 180 ETag: W/"b4-gY2unru0uk3uTgzDl2EozRSOLo0" Date: Tue, 17 Jan 2023 10:14:43 GMT Connection: keep-alive Keep-Alive: timeout=5

{"id":"r3552467021","time":10.014,"wait":0.001,"message":"timeout","runs":494260,"value":-60,"result":[1,1,1,1],"param": {"algo":205,"steps":2,"dt":1,"C":0.01130918},"count":101495}

The solution obtained is " $x=[1,1,1,1]$ ".

## <span id="page-25-0"></span>**Example of setting parameters**

Same as [Example of setting parameters.](#page-13-0)

## <span id="page-26-0"></span>**pubo solver API**

The pubo solver API performs optimal search for combinatorial optimization problems involving up to fourth order terms.

## <span id="page-26-1"></span>**Definition of the problem (a problem with higher order terms up to order 4)**

variables ( $x$  is the decision variable vector,  $x_i$  is the element):

$$
x_i \in \mathbb{R} \ or \ x_i \in \{0,1\}
$$

• Parameters:

$$
T_{ijkl}, T_{ijk}, Q_{ij}, B_i
$$

Objective function:

$$
\text{minimize} \ \frac{1}{4!}\sum_{ijkl} T_{ijkl} x_ix_jx_kx_l + \frac{1}{3!}\sum_{ijk} T_{ijk} x_ix_jx_k + \frac{1}{2!}\sum_{ij} Q_{ij} x_ix_j + \sum_i B_ix_i
$$

 $T_{ijkl}, T_{ijk}, Q_{ij},$  and  $B_i$  used in the objective function are the 4th order interaction coefficient of the optimization problem, the 3rd order interaction coefficient of the optimization problem, and the optimization problem is the second-order interaction coefficient of , the linear term coefficient of the optimization problem.

Each element of  $T_{ijkl}, T_{ijk}, Q_{ij}, B_i$  must be less than or equal to 1e+20 in absolute value.

### <span id="page-26-2"></span>**Request specifications of the pubo solver API**

#### <span id="page-26-3"></span>**HTTP requests**

http://{ip}:{port}/solver/{solver}?{parameter} , select pubo as the {solver}.

#### <span id="page-26-4"></span>**Request header**

Table 17. Request header to be set and setting values

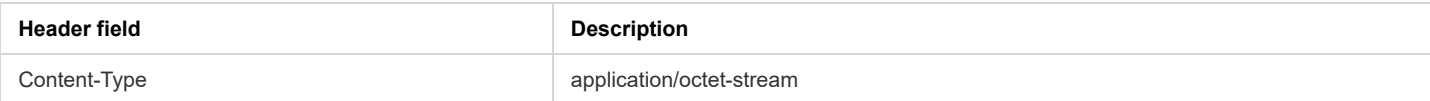

#### <span id="page-26-5"></span>**Request parameters**

Same parameters as available in [qubo solver API.](#page-9-0)

#### <span id="page-26-6"></span>**Problem data specification**

Problem data specifications can use qplib format files. For details, refer to [qplib format](#page-19-2).

#### <span id="page-26-7"></span>**Restrictions on input problem data**

The problem size that the pubo solver API can handle has the following limitations.

- The number of variables must be less than or equal to 100,000.
- The number of nonzero elements in the matrix must be less than or equal to 10,000,000.

However, due to memory constraints, it may not be possible to obtain a solution even if the number is less than the limit. The recommended memory size is follows.

- CPU memory: 60 GB or more
- GPU memory: 16 GB or more.

Also, depending on the combination of the number of variables and the number of non-zero elements in the matrix, pre-calculation processing may take time.

### <span id="page-26-8"></span>**Response specifications of the pubo solver API**

#### <span id="page-26-9"></span>**Response status**

Same as the response status described in [Response status common to all solvers.](#page-7-2)

#### <span id="page-26-10"></span>**Response header**

Same as the response header described in [Response header common to all solvers.](#page-7-3)

#### <span id="page-27-0"></span>**Response body**

Same as the response body described in [Response body common to all solvers,](#page-7-4) except for the properties in Table 18.

Table 18. Response body specification of pubo solver API

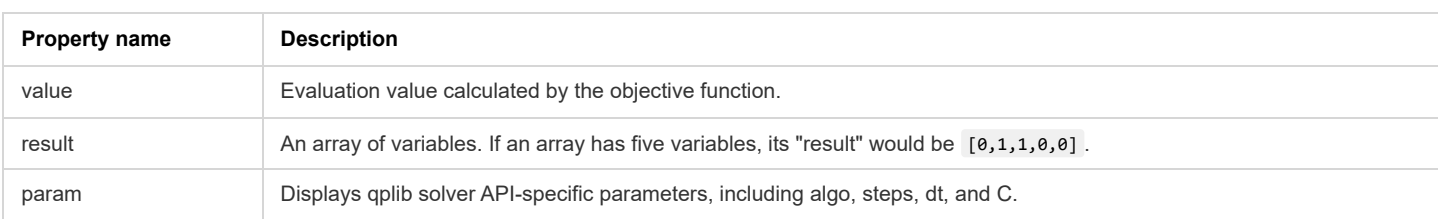

#### <span id="page-27-1"></span>**Examples of using the pubo solver API**

#### <span id="page-27-2"></span>**Sample problem description (MAX-3SAT problem)**

An example of the use of the pubo solver API is its application to the maximization problem of satisfaction (hereafter the MAX-SAT problem). The MAX-SAT problem is the following problem.

Considering the boolean variables  $x_1, x_2, x_3, \cdots$ , these boolean variables, or  $(x_1 \vee \neg x_2 \vee x_3)$  which takes the OR operation of the negation of the boolean variables. You can think of logical formulas such as This is called a clause. The MAX-SAT problem is a problem to find the maximum number of clauses that can be true among multiple clauses to be satisfied. When the clause consists of two boolean variables, it is called a MAX-2SAT problem, and when it consists of three boolean variables, it is called a MAX-3SAT problem.

Consider the MAX-3SAT problem as an example. Here boolean variables  $x_1,x_2,x_3,x_4,x_5$ , clauses  $(x_1 \vee \neg x_2 \vee x_3),$   $(\neg x_1 \vee x_2 \vee x_3),$   $(x_3 \vee \neg x_4)$  $x_4 \vee x_5$ ).

The following procedure converts the clause into a polynomial and converts it into an objective function that should minimize the MAX-3SAT problem. (1) Convert a boolean variable to (1-x), with x as a binary variable. Negating a boolean variable converts it to x. A binary variable takes 1 when the boolean variable is true.

(2) Convert OR operation to product.

(3) Execute the transformations (1) and (2) for all clauses and take the sum.

By the above procedure the MAX-3SAT problem is  $(1-x_1)x_2(1-x_3) + x_1(1-x_2)(1-x_3) + (1-x_3)(1-x_4)(1-x_5)$  can be converted to If you organize this, it will be  $1+x_1+x_2-x_3-x_4-x_5-2x_1x_2-x_1x_3-x_2x_3+x_3x_4+x_3x_5+x_4x_5+2x_1x_2x_3-x_3x_4x_5.$  Minimizing this, the constant 1 is not needed as an objective function and can be removed. Finding the decision variable that minimizes the objective function gives the value of the boolean variable that is the solution to the original MAX-3SAT problem.

#### <span id="page-27-3"></span>**Sample qplib format file**

The qplib format file for the sample problem dealt with in the previous section looks like this:

The objective function handled by the pubo solver API has a coefficient such as (1/2!) in front of each order term, so be careful about the value you enter.

max3sat.qplib

```
QPLIB_max3sat
QBB
minimize
5 # number of variables
0 # default value for linear coefficients in objective
6 # number of quadratic terms in objective
2 \t1 - 43 \t1 \t-23 2 -2
4 3 2
5 3 2
5 4 2
2 # number of pubo terms in objective
3 2 1 12
5 4 3 -6
5 # number of non-default linear coefficients in objective
1 1
2 1
3 -1
4 - 15 -1
```
\$ curl -i -H "Content-Type: application/octet-stream" -X POST "http://{sqbmplus\_server}:8000/solver/pubo?timeout=1" --data-binary @max3sat.qplib HTTP/1.1 200 OK X-Calculation-Time: 1.033 X-ID: r3920556539 Content-Type: application/json; charset=utf-8 Content-Length: 184 ETag: W/"b8-r2bdD8hfoN77bHLsEM051yMpi5c" Date: Mon, 15 May 2023 05:49:13 GMT Connection: keep-alive Keep-Alive: timeout=5

{"id":"r3920556539","time":1.033,"wait":0.001,"message":"timeout","runs":57860,"value":-1,"result":[0,1,1,0,1],"param": {"algo":204,"steps":2,"dt":0.9872935,"C":0.1727053},"count":2405}

The resulting solution is  $x=[0,1,1,0,1]$ . From this result the boolean variables  $x_2, x_3,$  and  $x_5$  are true and  $x_1$  and  $x_4$  are false.

## <span id="page-29-0"></span>**How to use the computation API as a sampler**

The computation API can obtain not only solutions near the optimal solution, but also multiple solutions that follow the Boltzmann distribution with the objective function as the energy. SQBM+ users can use these solutions to compute statistical approximations such as means assuming a Boltzmann distribution.

This function is used by specifying the entry point of the qubo solver API, qplib solver API, or pubo solver API according to the objective function. For example, if it is a QUBO problem, specify the entry point of the qubo solver API.

This function samples the solution according to the probability distribution of  $\frac{1}{Z} exp(-\beta H)$  with the objective function H.  $\beta$  is a hyperparameter proportional to the inverse of temperature. Query parameters C and  $\beta$  have the relationship  $\beta \simeq C$ .

In addition to specifying the solver, this function requires specifying the required number of samples. Specify the number of samples through the query parameter (loops). For loops, see [Request parameters.](#page-6-2)

This function needs to find a solution that is not constrained near the optimal solution. To switch to such control of solver processing, flags and additional information can be specified in the query parameters. The required parameters are:

- loops: set number of samples to seek
- steps: set a value between 1000 and 10000
- maxout: value sufficiently larger than loops
- timeout: set sufficient time to obtain the number of solutions specified by maxout
- C: set a fixed value. Equivalent to the reciprocal of temperature  $\beta$  in the sampler
- dt: around 0.01 / ( $\bar{Q}\times C$ ).  $\bar{Q}$  is the representative value of the matrix element size.

In addition to the above, the following must be set as query parameters to use the sampler function.

- HMCweight: set to 1
- HMCsteps: Set a value between 10 and 100

#### Constraints:

- steps should be increased as  $dt \times HMC steps$  becomes smaller.
- If  $dt \times \sqrt{C}$  and dt are too large, the deviation from the expected distribution becomes large.
- If C is too small, the probability distribution approaches white noise.
- Specify algo=15,20 if the decision variable is a binary variable, and specify algo=15 if it is a continuous variable.

# <span id="page-30-0"></span>**Health check API**

The health check API within the SQBM+ computation API returns the status of the API.

## <span id="page-30-1"></span>**Request specifications**

## <span id="page-30-2"></span>**HTTP request**

- HTTP method to use: GET
- URL configuration: http://{ip}:{port}/healthcheck
	- ip: IP address of the machine on which the SQBM+ computation API is operating.
		- port: port number of the SQBM+ server

## <span id="page-30-3"></span>**Request header**

No settings are required.

## <span id="page-30-4"></span>**Request parameters**

No settings are required.

## <span id="page-30-5"></span>**Response specifications**

## <span id="page-30-6"></span>**Response status**

If the SQBM+ computation API is working properly, the status code 200 is returned, if not, 503 is returned. Connection refused if SQBM+ itself is down.

## <span id="page-30-7"></span>**Response header**

Table 19. Response header field and a value to be set

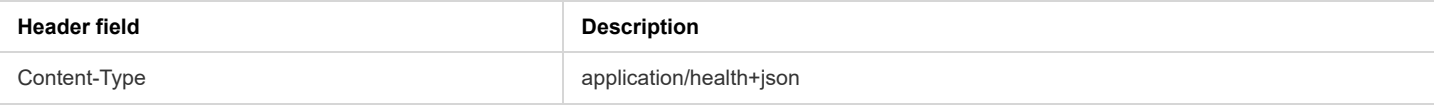

## <span id="page-30-8"></span>**Response body**

The HTTP response body shows the server status.

Table 20. List of response messages

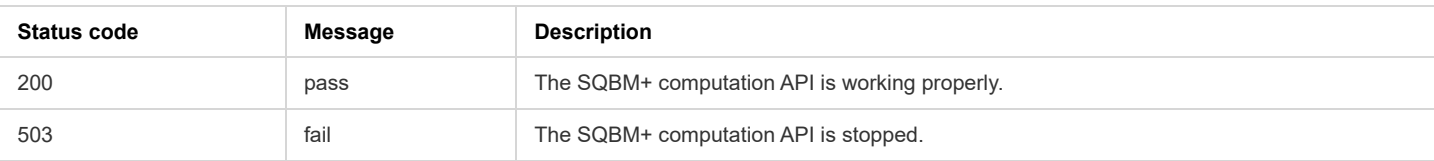

## <span id="page-30-9"></span>**Example of using the Health check API**

\$ curl -i -X GET "http://sqbmplus\_server:8000/healthcheck" HTTP/1.1 200 OK Content-Type: application/health+json; charset=utf-8 Content-Length: 17 ETag: W/"11-pEowaKzwbXVLfeOv1lndFqAk+sg" Date: Thu, 12 Oct 2023 11:12:30 GMT Connection: keep-alive Keep-Alive: timeout=5

{"status":"pass"}

# <span id="page-31-0"></span>**Version check API**

The Version API within the SQBM+ computation API returns the version of the SQBM+ you are using.

## <span id="page-31-1"></span>**Request specifications**

## <span id="page-31-2"></span>**HTTP request**

- HTTP method to use: GET
- URL configuration: http://{ip}:{port}/version
	- ip: IP address of the machine on which the SQBM+ computation API is operating.
	- port: port number of the SQBM+ server

## <span id="page-31-3"></span>**Request header**

No settings are required.

## <span id="page-31-4"></span>**Request parameters**

No settings are required.

## <span id="page-31-5"></span>**Response specifications**

## <span id="page-31-6"></span>**Response body**

The HTTP response body shows the version of SQBM+ (Table 39).

Table 21. Response body specifications of the Version API

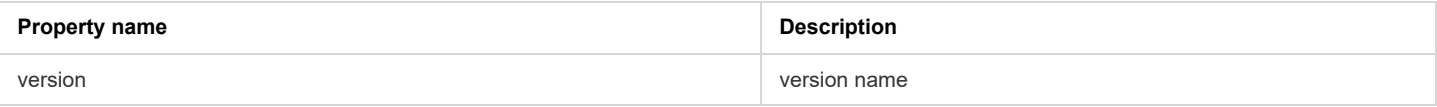

## <span id="page-31-7"></span>**Example of using the Version API**

\$ curl -i -X GET "http://sqbmplus\_server:8000/version" HTTP/1.1 200 OK Content-Type: application/json; charset=utf-8 Content-Length: 19 ETag: W/"13-VguZIl+apkiTX3mAkWiJBggcQtU" Date: Mon, 16 Oct 2023 04:39:20 GMT Connection: keep-alive Keep-Alive: timeout=5

{"version":"2.0.1"}

# <span id="page-32-0"></span>**System configuration parameters**

System configuration parameters listed in Table 22 can be set in the /home/{user directory}/config file within the SQBM+ server. Usually there is no need to change these values. If you do change the values, reboot the SQBM+ server instance for the changes to take effect in the SQBM+ API. {user directory} is :

- ec2-user for AWS.
- azureuser for Azure.
- sbm-user for other than the above.

Table 22. System configuration parameters

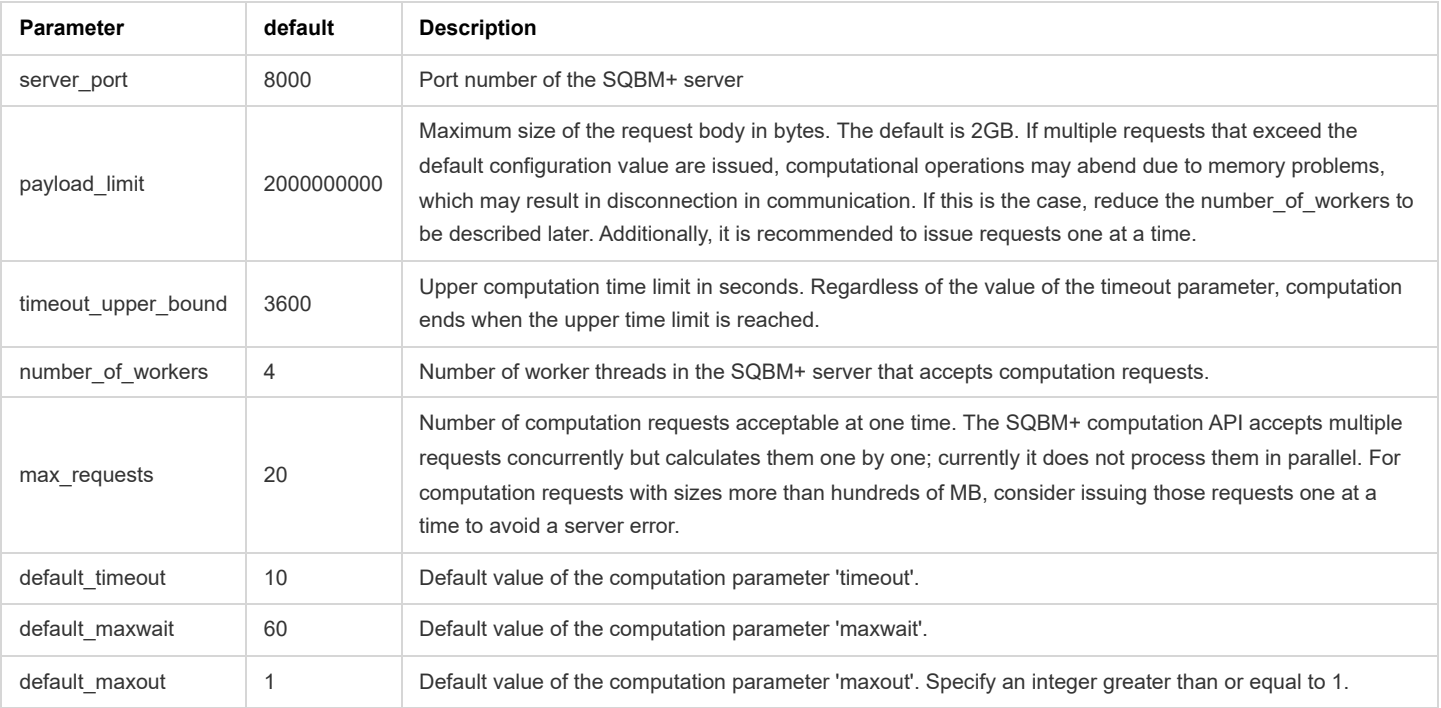

# <span id="page-32-1"></span>**Maintenance and security**

## <span id="page-32-2"></span>**Log files**

Log files are created under the /var/log/sqbm-plus/ directory in the SQBM+ server. To obtain log files, collect them by issuing the scp command from a machine other than the SQBM+ server.

[important] After collect log files, you must reboot the SQBM+ server instance.

<span id="page-32-5"></span>Below is an example<sup>[\[5\]](#page-36-4)</sup> of collecting all the log files and saving them as logfiles.tgz. If the client instance is using OpenSSH 8.7 or a later version, use the option -O with the scp command.

\$ scp -i private-key.pem -r sqbmplus\_server:/var/log/sqbm-plus/ SBM\_logs \$ ls SBM\_logs main.log sbm-engine.log start.log \$ tar zcf logfiles.tgz SBM\_logs \$ tar tf logfiles.tgz SBM\_logs/ SBM\_logs/start.log SBM\_logs/sbm-engine.log SBM\_logs/main.log

## <span id="page-32-3"></span>**Log rotation**

#### <span id="page-32-4"></span>**Conditions for Log Rotation**

When the file size reaches 10MB, log rotation will be performed.

#### <span id="page-33-0"></span>**Log rotation behavior**

Change the current log file to \*\*\*.1. Each past log file increments the last number in the file name by one. Example: If the log file name is main.log, it will rotate as follows and main.log will be an empty file.

```
----------------------------------
 Before rotation After rotation
----------------------------------
 main.log -> main.log.1
 main.log.1 -> main.log.2
 main.log.2 -> main.log.3
     dent of the state of the
 main.log.9 -> main.log.10
----------------------------------
```
A maximum of 99 generations of log files can be managed. For main.log, there are 100 files, main.log, main.log.1, ..., main.log.99. The file that was main.log.99 before log rotation is deleted after rotation.

## <span id="page-33-1"></span>**Troubleshooting**

## <span id="page-33-2"></span>**Actions when the SQBM+ stops**

The SQBM+ API automatically recovers after it stops. If the API abends, check the API status after a few seconds using the health check API. Sometimes SQBM+ stops because there is not enough memory to process requests. If there is no response to the request, please check /var/log/sqbmplus/main.log, and if there is ERROR a worker died, null, SIGTERM, there is a possibility that the CPU memory is insufficient. Consider the scaling up of CPU memory. If you see error, [500,"loading error: 3"] in the log, it corresponds to insufficient GPU memory. Consider the scaling up of GPU memory. If the health check API does not respond or the message of the response body is "fail", follow the procedure in [Log files](#page-32-2) to collect log files and reboot the SQBM+ server instance.

There may be a case where there is no problem with the health check API but the SQBM+ computation API still does not respond. If so, do the same as above. That is, follow the procedure in [Log files](#page-32-2) to collect log files and reboot the SQBM+ server instance.

If the problem is not resolved even after the reboot and you need to contact support for help, provide them with your log files.

## <span id="page-33-3"></span>**Actions when the SQBM+ does not response**

When solving large problems, it may take some time to receive a response from SQBM+. Even you set the timeout, SQBM+ will take time to response. When SQBM+ take too long time for you to wait, then stop computation API and reboot the SQBM+ server instance.

# <span id="page-34-0"></span>**Disclaimer**

THE SOFTWARE AND SERVICES ARE PROVIDED "AS IS." YOU AND YOUR USERS ACCEPT AND ASSUME THE ENTIRE RISK AS TO THE QUALITY, PERFORMANCE AND RESULTS OF ACCESS OR USE OF THE SOFTWARE AND SERVICES. TOSHIBA DIGITAL SOLUTIONS CORPORATION (TDSL) AND TDSL'S AFFILIATES AND LICENSORS MAKE NO REPRESENTATIONS OR WARRANTIES OF ANY KIND, WHETHER EXPRESS, IMPLIED, STATUTORY OR OTHERWISE REGARDING THE SOFTWARE AND SERVICES, INCLUDING ANY WARRANTY THAT THE SOFTWARE AND SERVICES WILL BE UNINTERRUPTED, ERROR FREE OR FREE OF HARMFUL COMPONENTS, OR THAT YOUR CONTENT AND DATA, WILL BE SECURE OR NOT OTHERWISE LOST OR DAMAGED. EXCEPT TO THE EXTENT PROHIBITED BY LAW, TDSL AND TDSL'S AFFILIATES AND LICENSORS DISCLAIM ALL WARRANTIES, INCLUDING ANY IMPLIED WARRANTIES OF PERFORMANCE, MERCHANTABILITY, SATISFACTORY QUALITY, FITNESS FOR A PARTICULAR PURPOSE, NON-INFRINGEMENT, OR QUIET ENJOYMENT, AND ANY WARRANTIES ARISING OUT OF ANY COURSE OF DEALING OR USAGE OF TRADE.

### **User's Manual for SQBM+™ V2**

January 29, 2024 A1 edition MWS5556A

Published by 72-34 Horikawa-cho, Saiwai-ku Kawasaki-shi, Kanagawa 212-8585, Japan 2024 Toshiba Digital Solutions Corporation

Duplication or reproduction of this documentation is prohibited without the prior written consent.

- <span id="page-36-0"></span>1. However, it does not guarantee optimal solutions.  $\leftrightarrow$
- <span id="page-36-1"></span>2. HDF is a registered trademark of The HDF Group.  $\leftrightarrow$
- <span id="page-36-2"></span>3. In this example and all other examples that follow, substitute sqbmplus\_server with the host name of the SQBM+ computation API you are using. ↩
- <span id="page-36-3"></span>4. ©2017-2023 by Zuse Institute Berlin and GAMS.
	- Documentation: <https://qplib.zib.de/>
	- For information about the author, refer to the link above.
	- QPLIB is licensed under CC-BY 4.0. (<https://creativecommons.org/licenses/by/4.0/>) [↩︎](#page-19-3)
- <span id="page-36-4"></span>5. Substitute private\_key.pem with the file path to the private key for connecting to the SQBM+ server; substitute sqbmplus\_server with the host name of the SQBM+ server.  $\leftrightarrow$